# **Cisco V.150.1 Minimum Essential Requirements Configuration Guide**

**First Published: March 25, 2011 Last Updated: April 06, 2017**

The Cisco V.150.1 Minimum Essential Requirements feature complies with the requirements of the National Security Agency (NSA) *SCIP-216 Minimum Essential Requirements (MER) for V.150.1*  recommendation. The SCIP-216 recommendation has simplified the existing V.150.1 requirements. Beginning with Cisco IOS Release 15.6(2)T and Cisco Unified Communications Manager Release 10.5(2), Cisco V.150.1 MER feature is enhanced to support interoperability with third-party devices.

The support for Cisco V.150.1 MER is available from Cisco IOS Release 15.1(4)M and Cisco Communications Manager Release 8.6, where in the negotiation support is added to the following interfaces:

- **•** Skinny Client Control Protocol (SCCP) for analog gateway endpoints and Secure Communication Interoperability Protocol—End Instruments (SCIP—EI)
- **•** Media Gateway Control Protocol (MGCP) T1 (PRI and channel-associated signaling [CAS]) and E1 (PRI) trunks
- **•** Cisco Unified Communications Manager (Unified Communications Manager) Session Initiation Protocol (SIP) trunks

This feature also provides support for Unified Capability Requirement (UCR) 2008 Modem over IP (MoIP) and Fax over IP (FoIP).

The V.150.1 is an ITU recommendation for using a modem over IP networks that support dialup modem calls for large installed bases of modems and telephony devices operating on a traditional public switched telephone network (PSTN). The V.150.1 recommendation specifically defines how to relay data from modems and telephony devices on a PSTN into and out of an IP network via a modem.

In Cisco IOS Release 12.4(4)T, Cisco developed the Secure Communication Between IP Secure Endpoint and Trunk-Side Secure Terminal Equipment (STE) Endpoint feature, and in Cisco IOS Release 12.4(9)T, the Secure Communication Between IP Secure Endpoint and Line-Side STE Endpoint feature to meet the requirements of this standard. In this document, these features are referred to as "Cisco Legacy V.150.1."

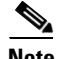

**Note** This document focuses primarily on the capabilities of the Cisco V.150.1 MER feature but also provides some information for the Cisco Legacy V.150.1 feature. For more detailed information about the original feature, see the *[Secure Communication Between IP-STE Endpoint and Line-Side STE Endpoint](http://www.cisco.com/c/en/us/td/docs/ios/12_4t/12_4t4/htv1501.html)* document.

# **Contents**

- [Feature Information for Cisco V.150.1 Minimum Essential Requirements, page](#page-1-0) 2
- [Prerequisites for Cisco V.150.1 MER, page](#page-2-0) 3
- **•** [Restrictions for Cisco V.150.1 MER, page](#page-2-1) 3
- **•** [Information About Cisco V.150.1 MER, page](#page-3-0) 4
- **•** [Configuration Task Flow, page](#page-8-0) 9
- **•** [Troubleshooting Tips, page](#page-23-0) 24
- **•** [Verifying and Troubleshooting the Cisco V.150.1 MER Configuration, page](#page-24-0) 25
- **•** [Symptoms and Possible Solutions for Cisco V.150.1 MER, page](#page-34-0) 35

# <span id="page-1-0"></span>**Feature Information for Cisco V.150.1 Minimum Essential Requirements**

[Table](#page-1-1) 1 lists the release history for this feature.

Use Cisco Feature Navigator to find information about platform support and software image support. Cisco Feature Navigator enables you to determine which software images support a specific software release, feature set, or platform. To access Cisco Feature Navigator, go to [http://www.cisco.com/go/cfn.](http://www.cisco.com/go/cfn) An account on Cisco.com is not required.

**Note** [Table](#page-1-1) 1 lists only the software release that introduced support for a given feature in a given software release train. Unless noted otherwise, subsequent releases of that software release train also support that feature.

ן

<span id="page-1-1"></span>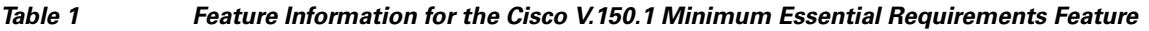

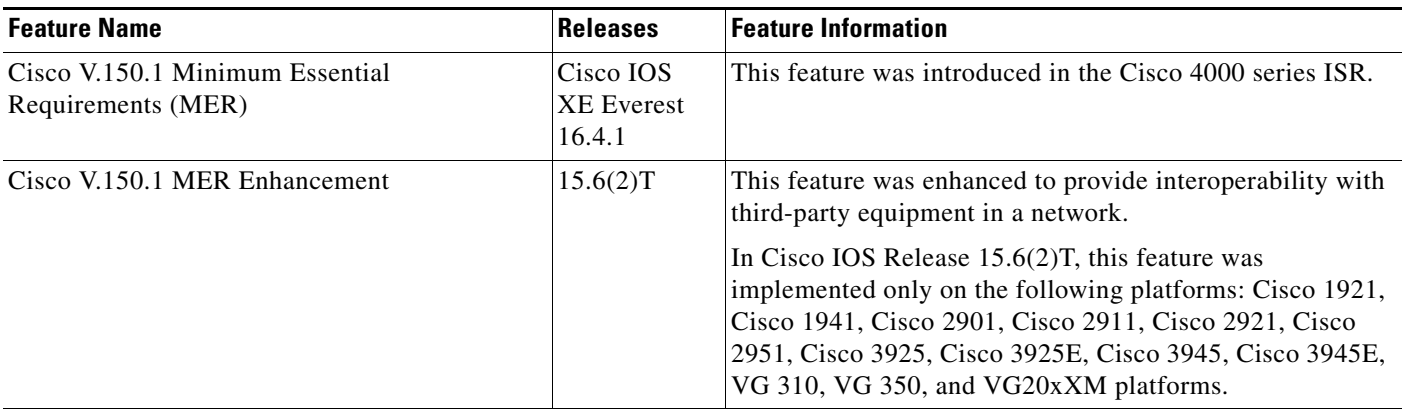

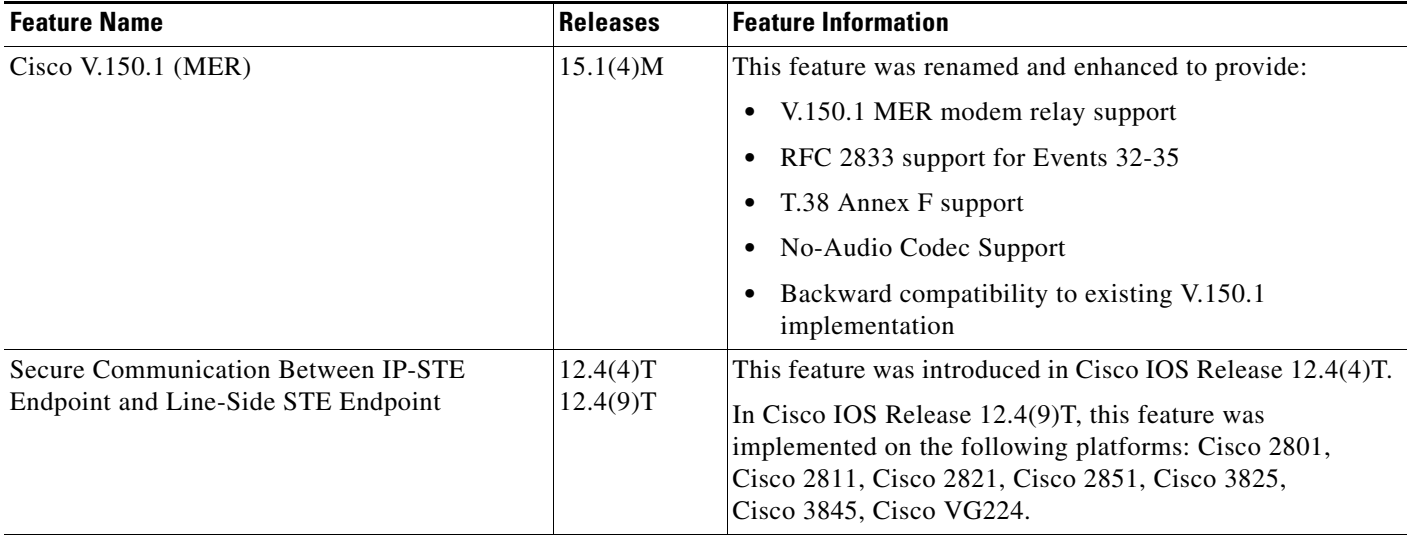

## *Table 1 Feature Information for the Cisco V.150.1 Minimum Essential Requirements Feature (continued)*

# <span id="page-2-0"></span>**Prerequisites for Cisco V.150.1 MER**

- **•** For Cisco V.150.1 MER with third-party equipment interoperability
	- **–** You must have Cisco IOS Release 15.6(2)T or later and Cisco Unified Communications Manager Release 10.5(2) or later.
	- **–** You must have universalk9-mz image installed and running on ISR Generation 2s (ISR G2s) or VG350 and VG20xXM platforms
	- **–** UC and security feature licenses are needed for ISR G2s
- **•** For Cisco V.150.1 MER (without third-party equipment interoperability)
	- **–** You must have Cisco IOS Release 15.1(4)M or later and Cisco Unified Communications Manager Release 8.6 or later
	- **–** You must have adventerprisek9-mz installed on ISRG1 (28xx/38xx) or advipservicesk9-mz installed on VG22x platforms.

# <span id="page-2-1"></span>**Restrictions for Cisco V.150.1 MER**

 $\mathbf I$ 

- **•** V.90 and V.92 are not supported in Cisco Legacy V.150.1 or in Cisco V.150.1 MER modem relay.
- **•** Cisco V.150.1 MER cannot operate with modem relay that is supported on C542 or C549 DSP technology.
- FoIP implementation cannot interoperate with the non-State Signaling Event (SSE)-based T.38 fax relay protocol.
- **•** RFC 2833 support for modem events is limited to the Cisco V.150.1 MER implementation.
- **•** The Cisco VGD-1T3 platform has Cisco Unified Communications Manager MGCP support, but Cisco V.150.1 MER SCCP Telephony Control Application (STCAPP) support is not available.

# <span id="page-3-0"></span>**Information About Cisco V.150.1 MER**

- **•** [Cisco Legacy V.150.1, page](#page-3-1) 4
- **•** [Differences Between Cisco V.150.1 MER and Cisco Legacy V.150.1, page](#page-4-0) 5
- **•** [Advantages of Modem Relay Over Modem Pass-through, page](#page-7-0) 8
- **•** [SCIP—EI, Modem over IP, and Fax over IP Interfaces, page](#page-7-1) 8
- **•** [Cisco V.150.1 MER Network Architecture, page](#page-7-2) 8

## <span id="page-3-1"></span>**Cisco Legacy V.150.1**

In Cisco IOS Release 12.4(4)T, the Secure Communication Between IP Secure Endpoint and Line-Side STE Endpoint feature enabled V.150.1 for STCAPP-control voice ports and allowed an on-network secure terminal equipment (STE), connected directly to a Cisco IOS gateway, to establish a secure call to an IP secure endpoint. [Figure](#page-3-2) 1 shows a basic topology for the V.150.1 standard.

<span id="page-3-2"></span>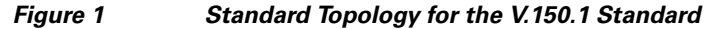

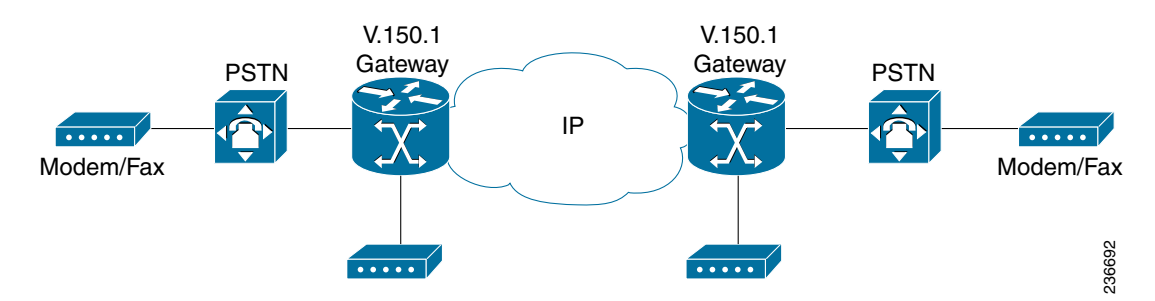

In Cisco IOS Release 12.4(9)T, the Secure Communication Between IP Secure Endpoint and Trunk-Side STE Endpoint feature implemented V.150.1 for the Cisco IOS gateway. The capability was implemented only on MGCP gateways for placing secure calls between the IP secure endpoints and off-network STE devices via MGCP-controlled time-division multiplexing (TDM) trunks.

STE utilizes both modem pass-through and modem relay for secure phone calls. Cisco and another company implemented V.150.1 to carry SCIP (formerly known as Future Narrow Band Digital Terminal [FNBDT]) data to meet the DoD requirements of STE. There is also a VoIP STE that uses only modem relay for secure phone calls.

Cisco's Legacy V.150.1 implementation contains the following features:

- **•** Cisco Legacy V.150.1 supports registration of device capabilities to the Cisco Unified Communications Manager.
- **•** Cisco Legacy V.150.1 enables either V.150.1 modem relay or passthrough on the Cisco Unified Communications Manager-controlled line-side and trunk-side gateway endpoints. Modem relay and modem pass-through using g.711 and g.729, is implemented as nonstandard codecs in the Cisco Unified Communications Manager.
- **•** Cisco Legacy V.150.1 falls back to modem pass-through when the Cisco Unified Communications Manager does not provide modem transport directive, allowing compatibility with earlier Cisco IOS releases. (Secure Communication Between IP Secure Endpoint and Line-Side STE Endpoint analog/BRI only).

Ι

• With Cisco Legacy V.150.1, STU devices do not use FNBDT. STU devices use a proprietary STUIII signaling/datapump that is not compatible with Cisco Legacy V.150.1. A STU cannot be used to place a secure call to an IP secure endpoint.

## <span id="page-4-1"></span><span id="page-4-0"></span>**Differences Between Cisco V.150.1 MER and Cisco Legacy V.150.1**

[Table](#page-4-1) 2 summarizes the differences and advantages of Cisco V.150.1 MER over the Cisco Legacy V.150.1.

| Cisco Legacy V.150.1                                                                            | Cisco V.150.1 MER Modem Relay (SCIP-216 Compliant)                                                                                                    |
|-------------------------------------------------------------------------------------------------|----------------------------------------------------------------------------------------------------|
| Simple Packet Relay Transport (SPRT)<br>(but not all SPRT messages)                             | New SPRT Cleardown MR (CM) messages.                                                                                                    |
| Uses SSE for ANSwering tone/ANSwering<br>tone with amplitude modulation<br>(ANS/ANSam)          | Move from a proprietary Modem Relay transition to<br>standards-based modem relay transition, using RFC 2833<br>ANS/ANSam signaling.                                 |
| Proprietary SSE messages                                                                        | New Reason Identifier Codes (RICs) and SSEs.                                                                                                    |
|                                                                                                 | Call setup protocol requirements for negotiating specific<br>V.150.1 capabilities.                                                                                  |
| $T.38$ (non-SSE)                                                                                | T.38 fax relay SSE version 3.                                                                                                    |
| Audio codec support only                                                                        | Both Audio codec and "NoAudio" codec support for<br>interworking with Modem Relay Preferred Devices plus<br>audio codec.                                            |
| Requires configuration on the gateway to<br>turn on V.150.1 modem relay line-side<br>parameters | Autoconfiguration of V.150.1 controlled at the<br>Cisco Unified Communications Manager device<br>configuration page for SCCP gateway analog phone ports.            |
| No support for MoIP                                                                             | MoIP—Modem Relay and audio passthrough.                                                                                                    |
| H.323/SIP/TI/E1                                                                                 | V.150.1 MER can be used over SIP and T1/E1 trunks.<br>V.150.1 MER is not supported over H.323 trunks (only<br>Cisco Legacy V.150.1 is supported over H.323 trunks). |

*Table 2 Differences Between Cisco Legacy V.150.1 and Cisco V.150.1 MER*

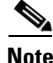

 $\Gamma$ 

**Note** When endpoints are capable of both modem relay and modem pass-through, Cisco Unified Communications Manager uses MER modem relay as first preference.

[Table](#page-5-0) 3 summarizes the hardware and software compatibility information for Cisco Legacy V.150.1 and Cisco V.150.1 MER.

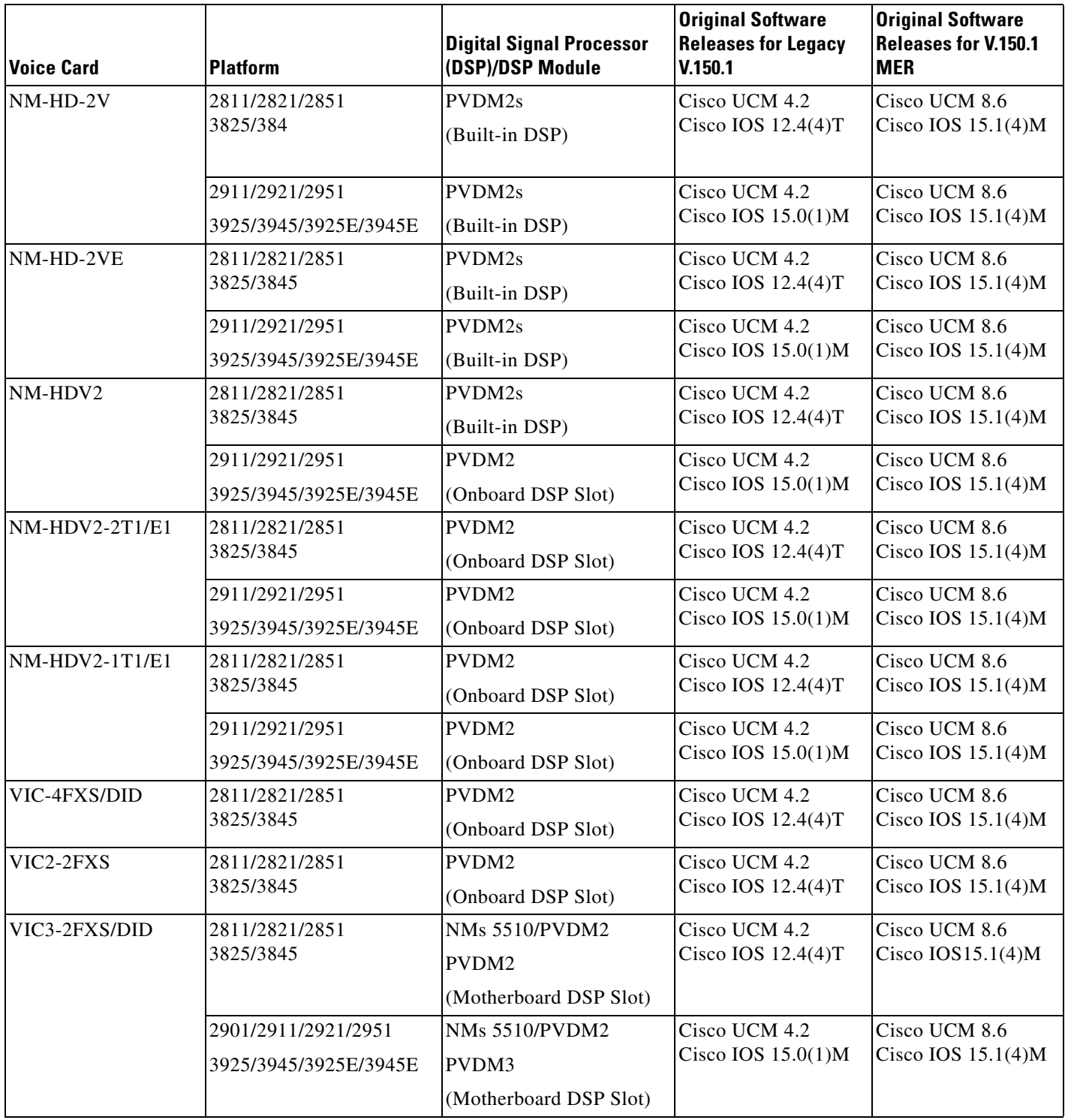

 $\overline{\phantom{a}}$ 

 $\mathsf I$ 

## <span id="page-5-0"></span>*Table 3 Compatibility Matrix Contrasting Cisco Legacy V.150.1 and Cisco V.150.1 MER*

H

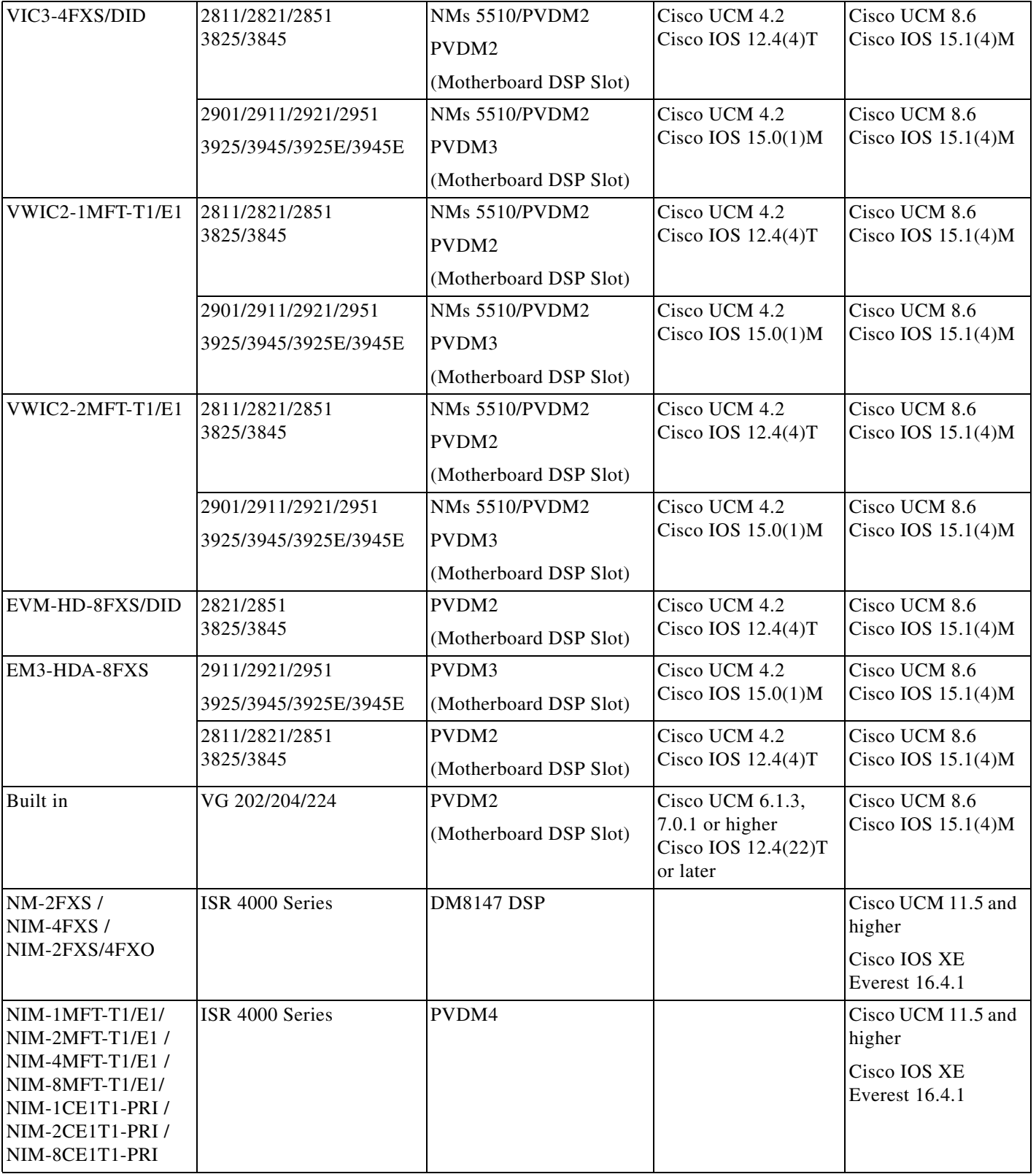

 $\overline{\mathsf{I}}$ 

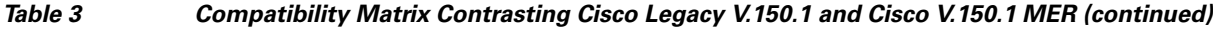

## <span id="page-7-0"></span>**Advantages of Modem Relay Over Modem Pass-through**

The advantages of modem relay over modem pass-through are:

- **•** Consumes less bandwidth
- **•** Uses error correction mechanism rather than redundancy
- Specifically designed to transport modem communication over IP whereas modem pass-through adapts a voice codec
- **•** More efficient and robust in maintaining transmissions over IP

For more information, see *[Fax/Modem over IP](http://www.cisco.com/en/US/tech/tk652/tk777/tsd_technology_support_protocol_home.html)*.

## <span id="page-7-1"></span>**SCIP—EI, Modem over IP, and Fax over IP Interfaces**

The following interfaces are supported for SCIP and MoIP:

- **•** MGCP T1 (PRI and CAS) and E1 PRI endpoints subtending MGCP Cisco IOS gateways.
- **•** SCCP Analog FXS SCIP-compliant endpoints subtending SCCP Cisco IOS gateways.
- **•** SCIP-EI V.150 IP endpoints running the SCCP protocol version 21 and later.
- **•** AS-SIP Trunk and SIP ICT.

The following interfaces are supported for FoIP:

- **•** MGCP T1 (PRI and CAS) and E1 PRI endpoints subtending MGCP Cisco IOS gateways.
- **•** Cisco Unified Communications Manager AS-SIP Trunk and Cisco UCM SIP ICT.
- **•** Cisco Unified Communications Manager FoIP is not supported on SCCP analog FXS ports in Cisco IOS Release 15.1(4)M and Cisco Unified Communications Manager 8.6.

The following interface is *not* supported for the UCR 2008 SCIP, MoIP, FoIP functionality, provided by this feature:

**•** H.323 ICT (not supported in MER—*only* for Cisco Legacy V.150.1).

## <span id="page-7-2"></span>**Cisco V.150.1 MER Network Architecture**

The two types of endpoints in the MER network are:

- **•** SCIP–EI Phone: IP connectivity resides in IP network.
- **•** Analog STE interface, residing in an IP or DSN network.

The Cisco V.150.1 MER network architecture (shown in [Figure](#page-8-1) 2) supports the following:

- **•** Gateway-to-gateway functionality for PSTN-STE endpoints.
- **•** FNBDT traffic for the same topology as in the Secure Communication Between IP Secure Endpoint and Trunk-Side STE Endpoint feature.
- **•** V.150.1 FoIP functionality with MGCP endpoints.
- **•** Voice gateway connectivity between DSN and IP network, and transports encrypted voice and data media.

Ι

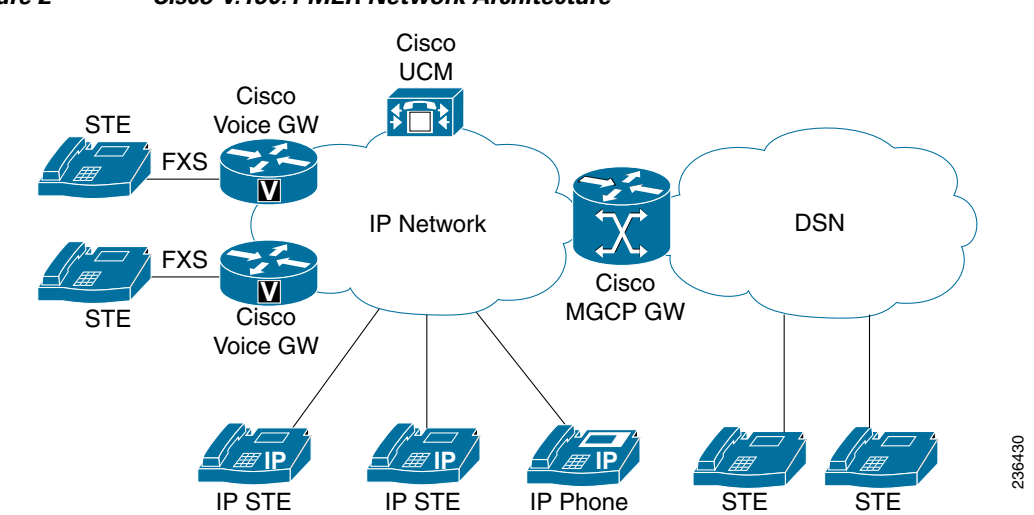

#### <span id="page-8-1"></span>*Figure 2 Cisco V.150.1 MER Network Architecture*

# <span id="page-8-0"></span>**Configuration Task Flow**

 $\mathbf{I}$ 

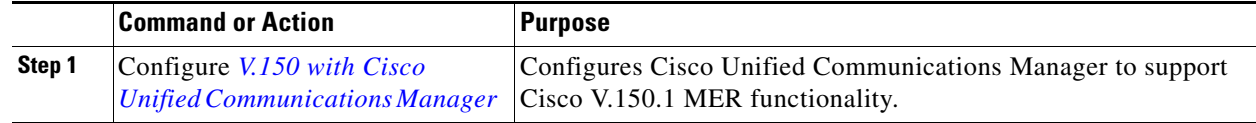

 $\mathbf{r}$ 

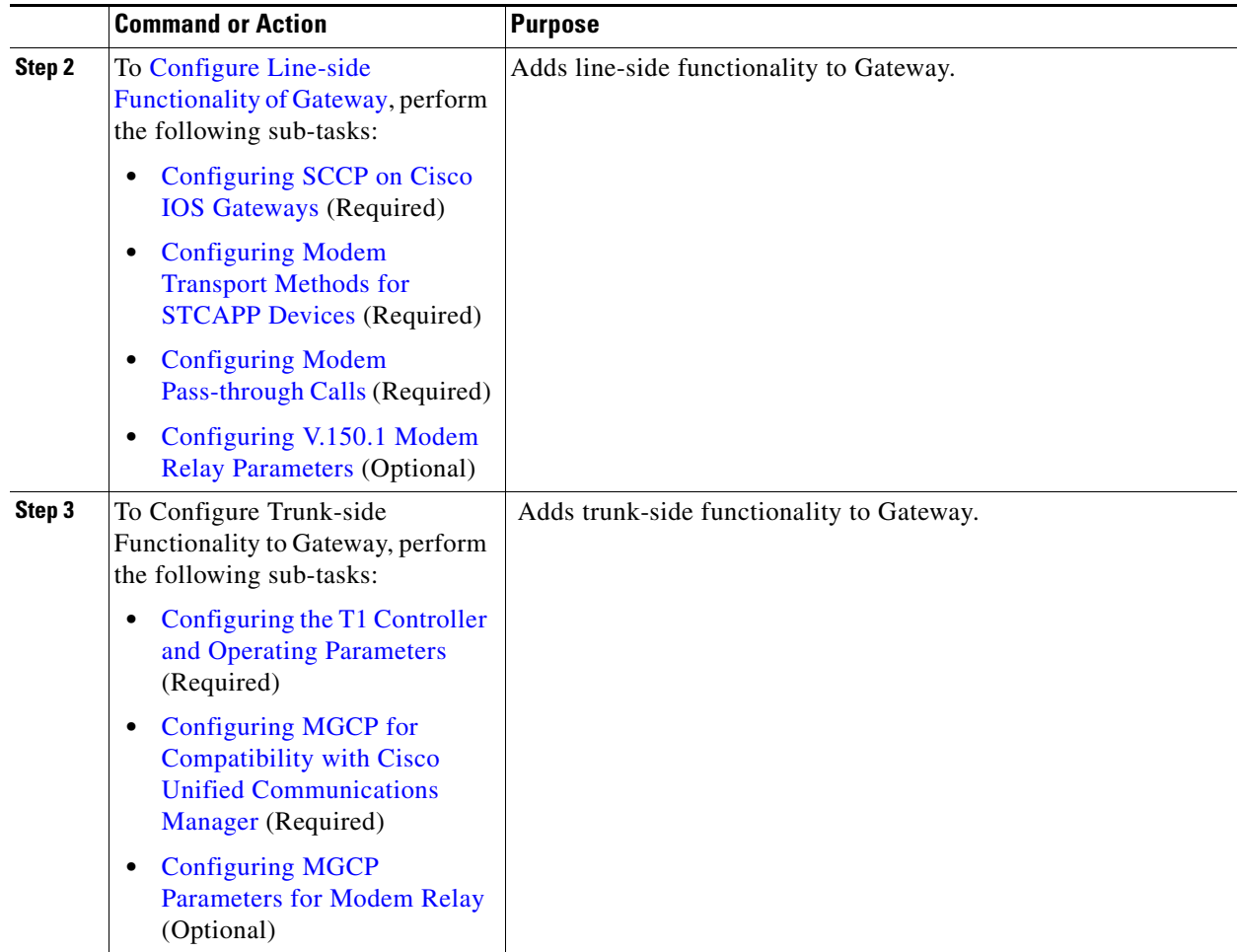

## **Configure Cisco Unified Communications Manager**

To configure Cisco V.150.1 MER on Cisco Unified Communications Manager, refer to *[Configure V.150](http://www.cisco.com/c/en/us/td/docs/voice_ip_comm/cucm/security/10_5_2/cucm_b_configure-v150-with-cisco-unified.html#CUCM_TK_C5C6CD51_00)  [with Cisco Unified Communications Manager](http://www.cisco.com/c/en/us/td/docs/voice_ip_comm/cucm/security/10_5_2/cucm_b_configure-v150-with-cisco-unified.html#CUCM_TK_C5C6CD51_00)*.

# <span id="page-9-0"></span>**Configure Line-side Functionality of Gateway**

To configure the line-side gateway, perform the following tasks (in some of these tasks, the command syntax has been abbreviated for clarity):

ן

- **•** [Configuring SCCP on Cisco IOS Gateways, page](#page-10-0) 11 (required)
- [Configuring Modem Transport Methods for STCAPP Devices, page](#page-11-0) 12 (required)
- **•** [Configuring Modem Pass-through Calls, page](#page-13-0) 14 (required)
- **•** [Configuring V.150.1 Modem Relay Parameters, page](#page-14-0) 15 (optional)

#### **Configuration Task Flow**

## <span id="page-10-0"></span>**Configuring SCCP on Cisco IOS Gateways**

SCCP messaging enables Cisco Unified Communications Manager endpoint call control using the STCAPP. To configure SCCP on the Cisco IOS gateway, perform the tasks in this section.

### **SUMMARY STEPS**

- **1. enable**
- **2. configure terminal**
- **3. sccp local** *interface-type interface-number*
- **4. sccp ccm** {*ip-address* | *dns*} **identifier** *identifier-number* [**port** *port-number*] [**version** *version-number*]
- **5. sccp**
- **6. sccp ccm group** *group-number*
- **7. associate ccm** *identifier-number* **priority** *priortiy-number*
- **8. exit**

### **DETAILED STEPS**

 $\Gamma$ 

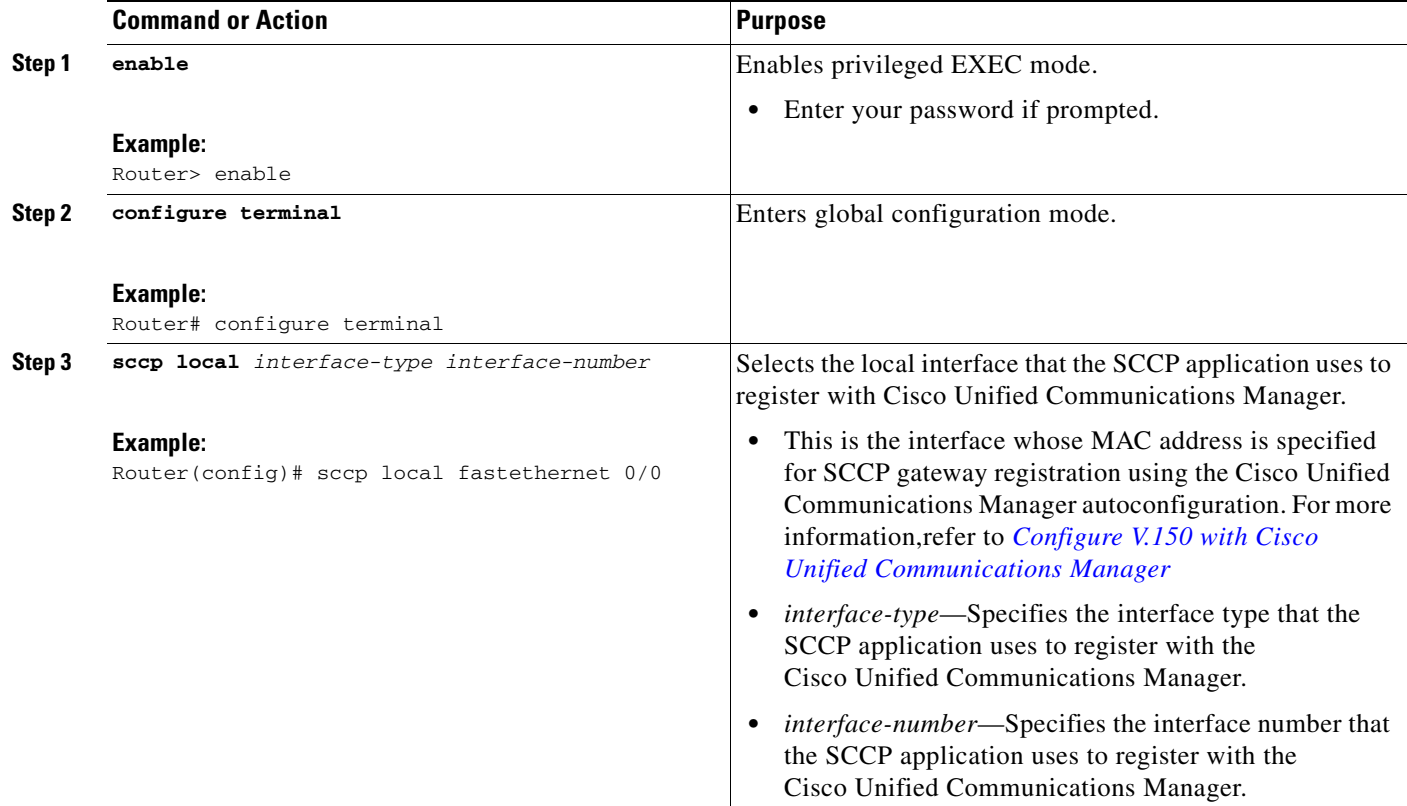

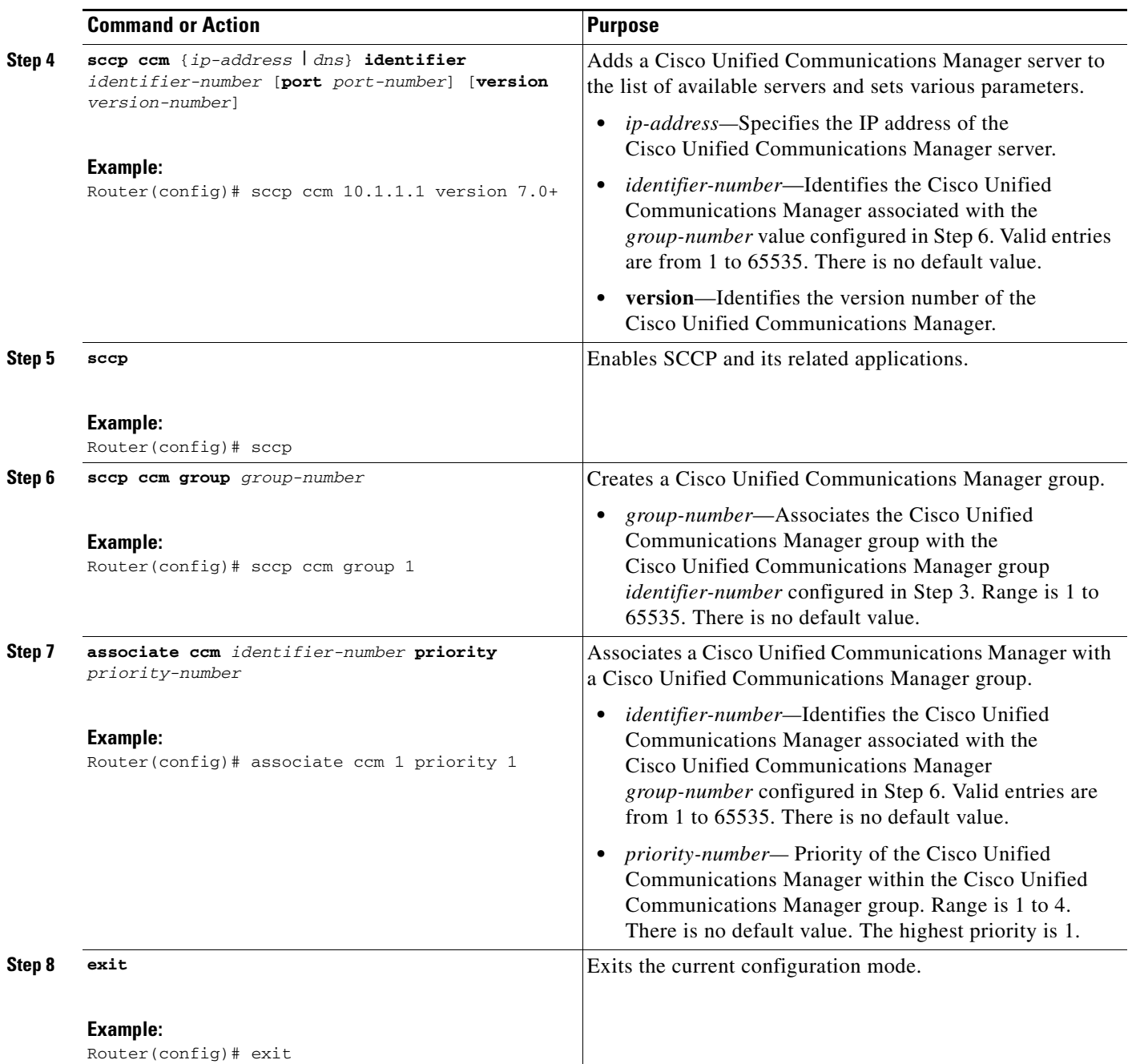

 $\overline{\phantom{a}}$ 

 $\mathsf I$ 

## <span id="page-11-0"></span>**Configuring Modem Transport Methods for STCAPP Devices**

This task configures modem transport methods for STCAPP devices. Perform this task to specify modem transport capability.

## **SUMMARY STEPS**

- **1. enable**
- **2. configure terminal**
- **3. stcapp register capability** *voice-port* **{ modem-relay | modem-passthrough | both }**
- **4. stcapp ccm group** *group-id*
- **5. stcapp**
- **6. exit**

## **DETAILED STEPS**

 $\mathbf{I}$ 

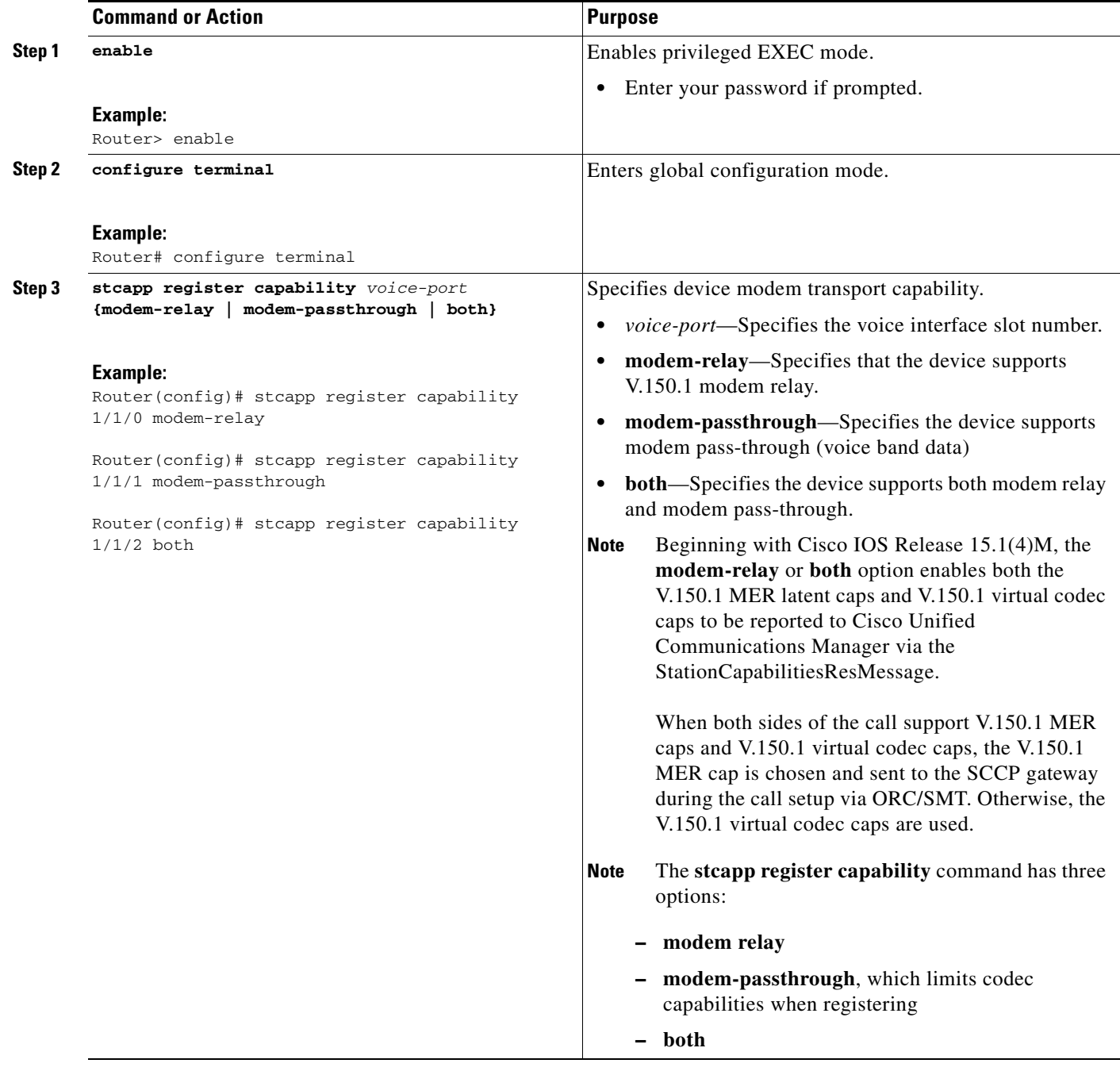

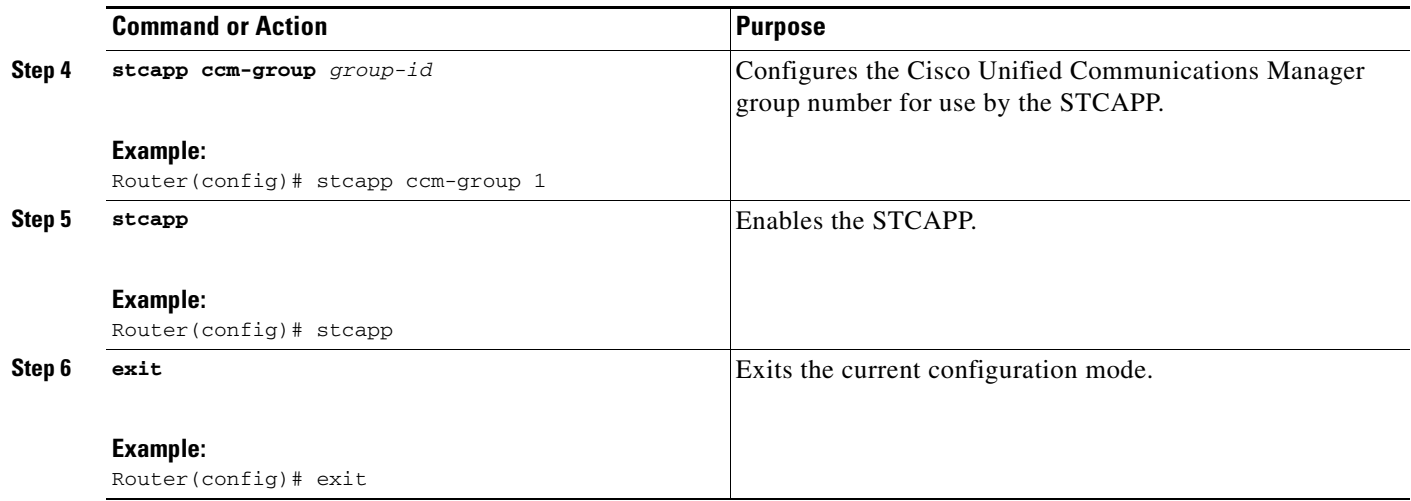

## <span id="page-13-0"></span>**Configuring Modem Pass-through Calls**

This task configures modem pass-through calls on the gateway. Perform this task to enable interoperation with the SCCP gateway running versions of Cisco IOS software prior to Cisco IOS Release 12.4(4)T that are not V.150.1-capable.

### **SUMMARY STEPS**

- **1. enable**
- **2. configure terminal**
- **3. voice service voip**
- **4. modem passthrough nse** [**payload-type** *number*] **codec** {**g711ulaw** | **g711alaw**} [**redundancy**  [**maximum-sessions** *sessions*]**]**

 $\mathbf I$ 

**5. exit**

### **DETAILED STEPS**

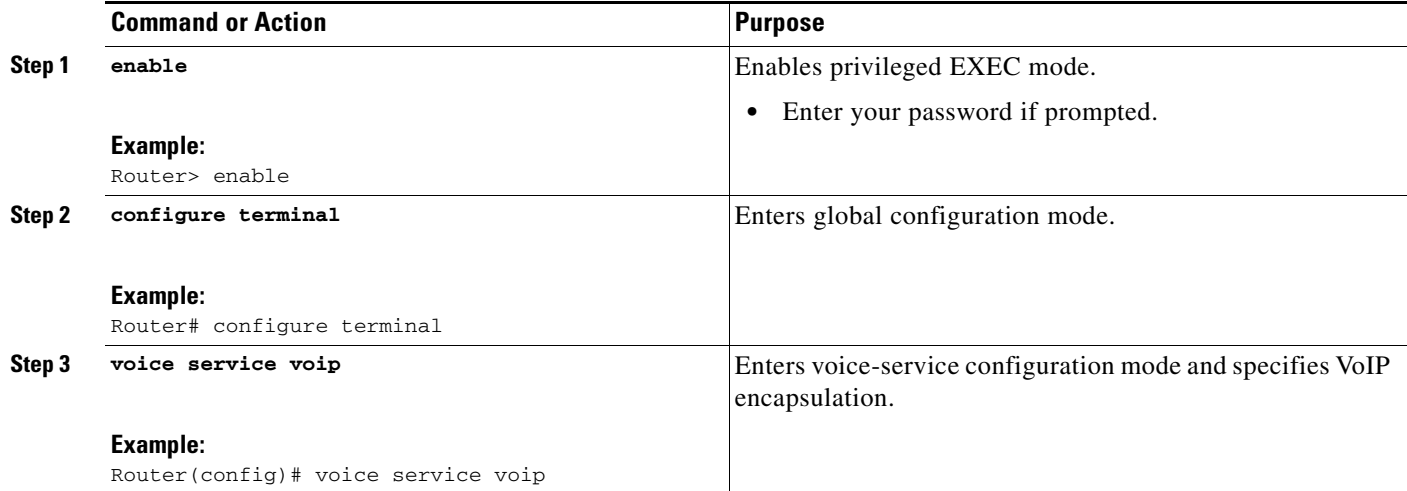

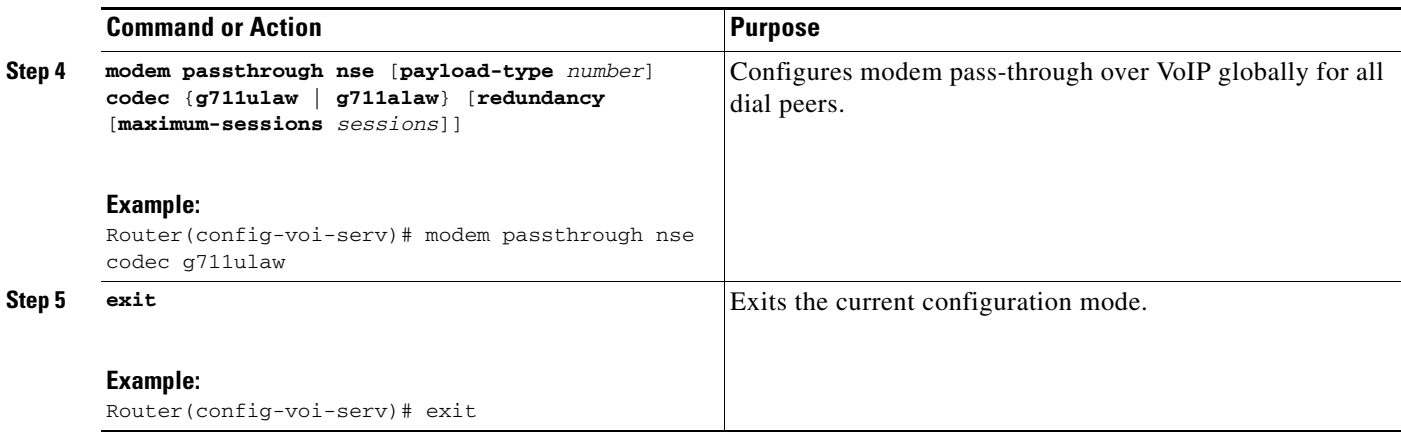

## <span id="page-14-0"></span>**Configuring V.150.1 Modem Relay Parameters**

This task configures optional V.150.1 modem-relay parameters. Configure these parameters to address specific network conditions for latency, redundancy, and V.14 parameters.

### **SUMMARY STEPS**

- **1. enable**
- **2. configure terminal**
- **3. voice service voip**
- **4. modem relay latency** *milliseconds*
- **5. modem relay sse redundancy interval** *milliseconds*
- **6. modem relay sse redundancy packet** *number*
- **7. modem relay sse t1** *milliseconds*
- **8. modem relay sse retries** *value*
- **9. modem relay sprt retries** *value*
- **10. modem relay sprt v14 receive playback hold-time** *milliseconds*
- **11. modem relay sprt v14 transmit hold-time** *milliseconds*
- **12. modem relay sprt v14 transmit maximum hold-count** *characters*
- **13. exit**

## **DETAILED STEPS**

 $\Gamma$ 

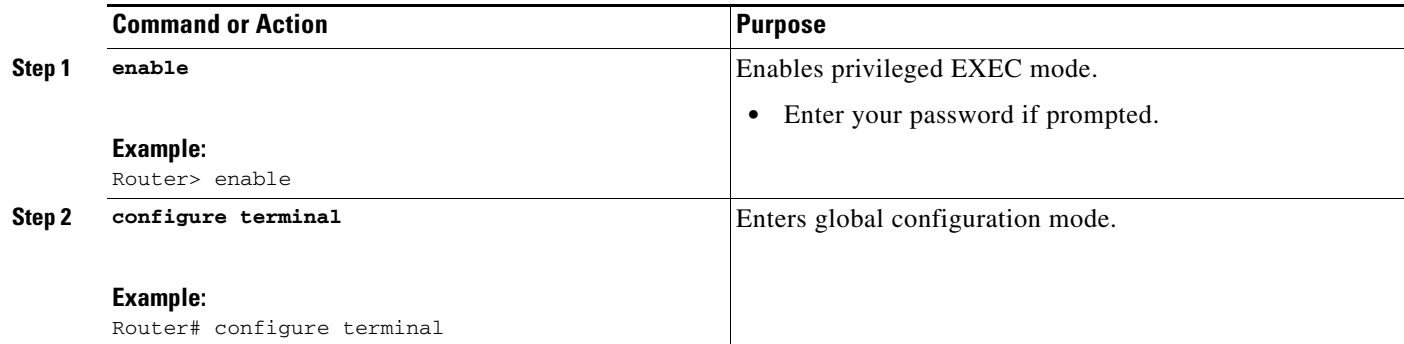

**The State** 

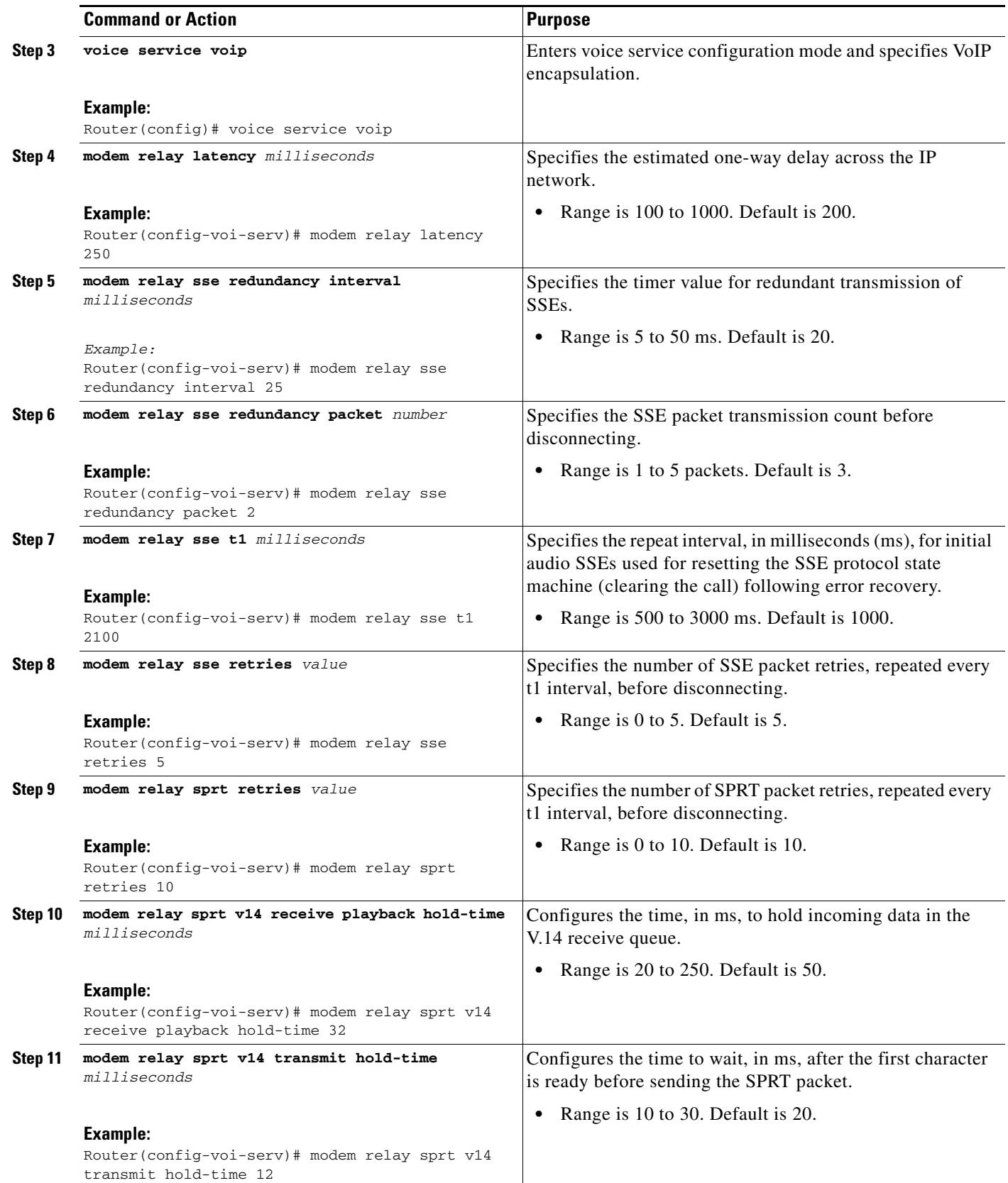

 $\overline{\mathbf{I}}$ 

 $\mathsf I$ 

П

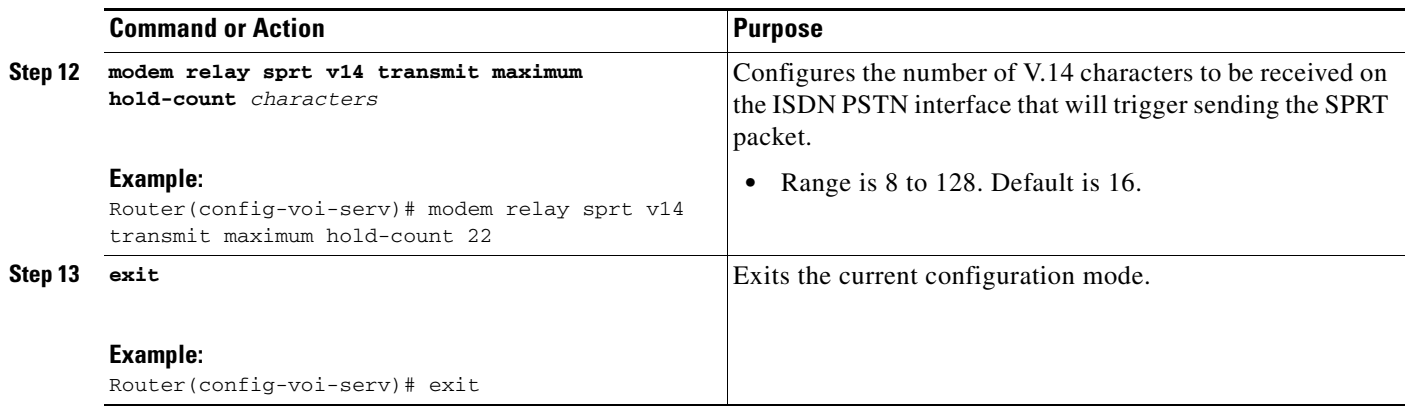

## **Configure Trunk-side Functionality of the Gateway**

To configure the trunk side of the gateway, perform the following tasks:

- **•** [Configuring the T1 Controller and Operating Parameters, page](#page-16-0) 17 (required)
- **•** [Configuring MGCP for Compatibility with Cisco Unified Communications Manager, page](#page-18-0) 19 (required)
- **•** [Configuring MGCP Parameters for Modem Relay, page](#page-21-0) 22 (optional)

## <span id="page-16-0"></span>**Configuring the T1 Controller and Operating Parameters**

To configure the T1 controller and operating parameters, perform the tasks in this section.

### **SUMMARY STEPS**

 $\mathbf I$ 

- **1. enable**
- **2. configure terminal**
- **3. controller** {**t1** | **e1**} *slot***/***port*
- **4. framing** {**sf** | **esf**}
- **5. clock source** {**line** {**primary** | **secondary**} | **internal**}
- **6. linecode** {**ami** | **b8zs**}
- **7. cablelength short** *length*
- **8. pri-group timeslots** *timeslot-range* **service mgcp**

## **DETAILED STEPS**

**The Second Second** 

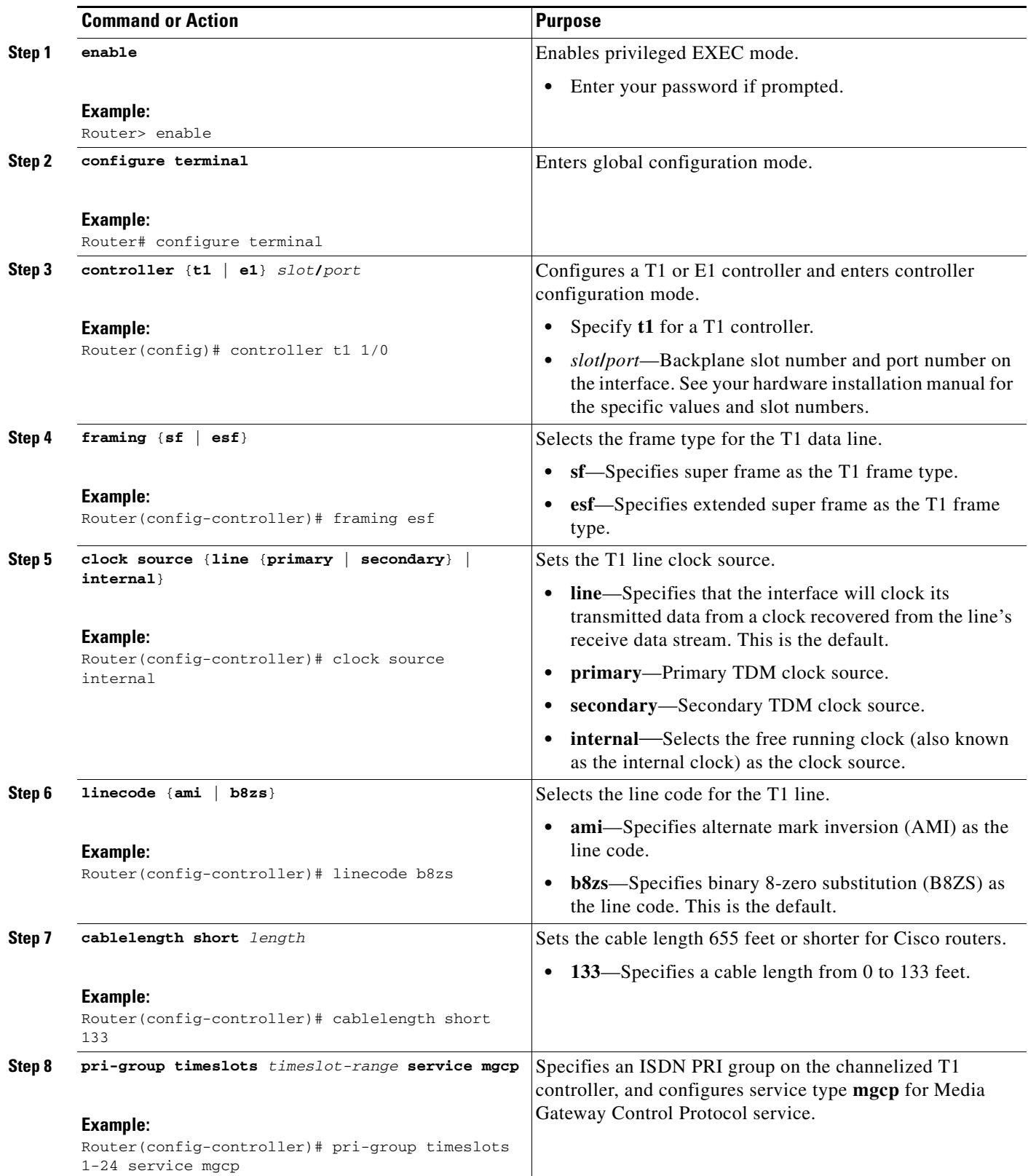

 $\overline{\mathbf{I}}$ 

 $\mathsf I$ 

 $\blacksquare$ 

## <span id="page-18-0"></span>**Configuring MGCP for Compatibility with Cisco Unified Communications Manager**

To ensure proper operation of the Cisco V.150.1 MER feature on the Cisco Unified Communications Manager, perform the MGCP CLI configuration steps in this section.

### **SUMMARY STEPS**

- **1. enable**
- **2. configure terminal**
- **3. mgcp**
- **4. mgcp call-agent** [*ipaddr* | *hostname*] [*port*] **service-type mgcp** {**version** *version-number*]
- **5. mgcp dtmf-relay voip codec** {**all** | **low-bit-rate**} **mode** {**cisco** | **nse** | **out-of-band** | **nte-gw** | **nte-ca**}
- **6. mgcp rtp unreachable timeout** *timeout-value* [**action notify**]
- **7. mgcp modem passthrough** {**voip** | **voaal2**} **mode** {**cisco** | **nse**}
- **8. mgcp package-capability rtp-package**
- **9. no mgcp package-capability res-package**
- **10. mgcp package-capability sst-package**
- **11. no mgcp package-capability fxr-package**
- **12. mgcp package-capability pre-package**
- **13. mgcp package-capability mdste-package**
- **14. mgcp package-capability fm-package**
- **15. no mgcp timer** {**receive-rtcp** | **net-cont-test** | **nse-response t38}** *timer*
- **16. mgcp sdp simple**
- **17. mgcp rtp payload-type g726r16 static**
- **18. mgcp rtp payload-type nte** *number*

### **DETAILED STEPS**

 $\mathbf I$ 

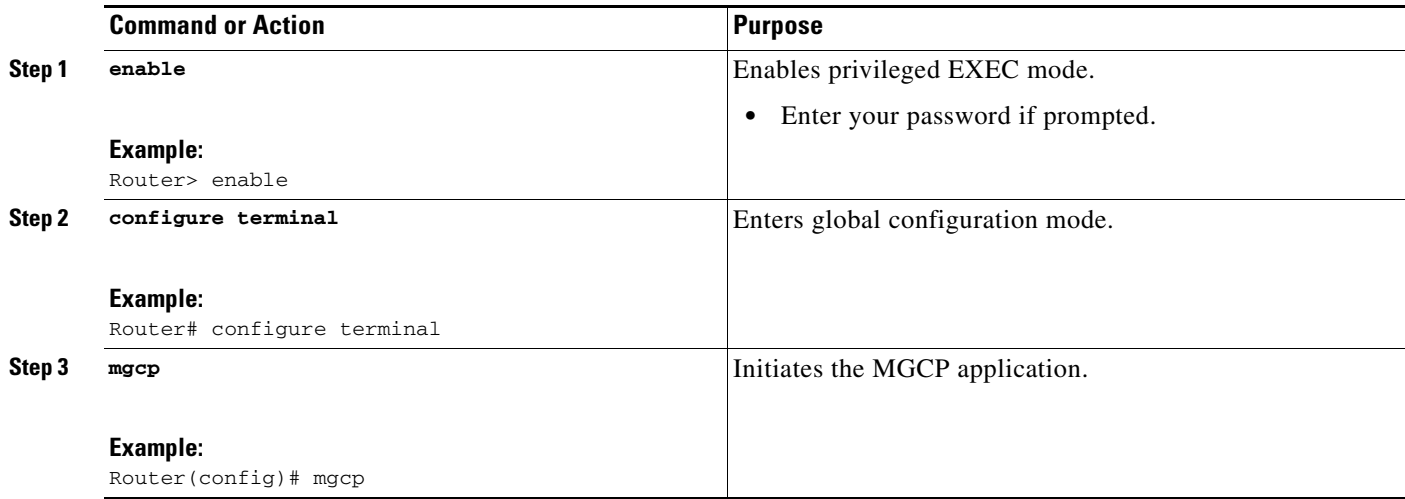

H

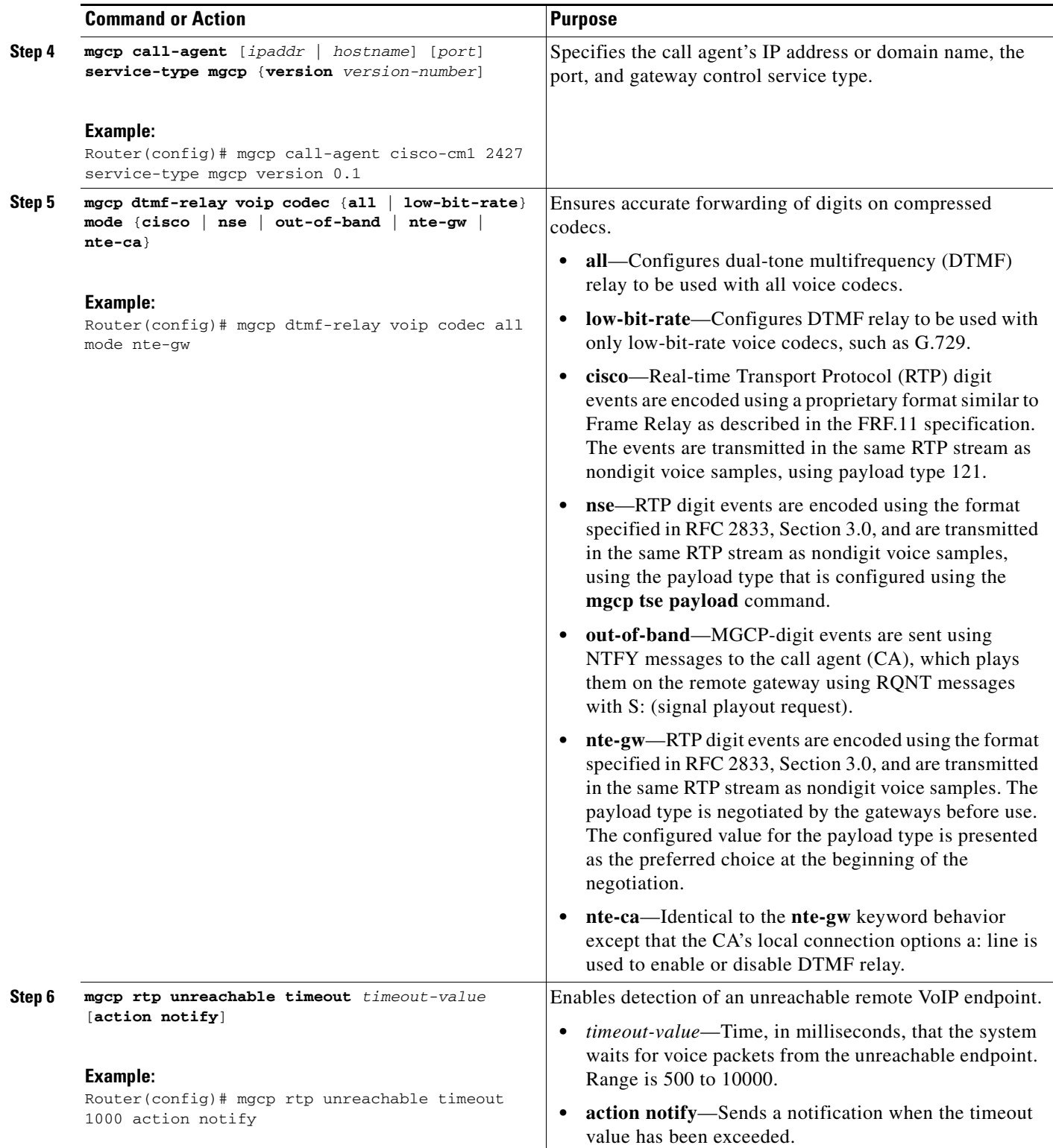

 $\overline{\phantom{a}}$ 

 $\mathsf I$ 

П

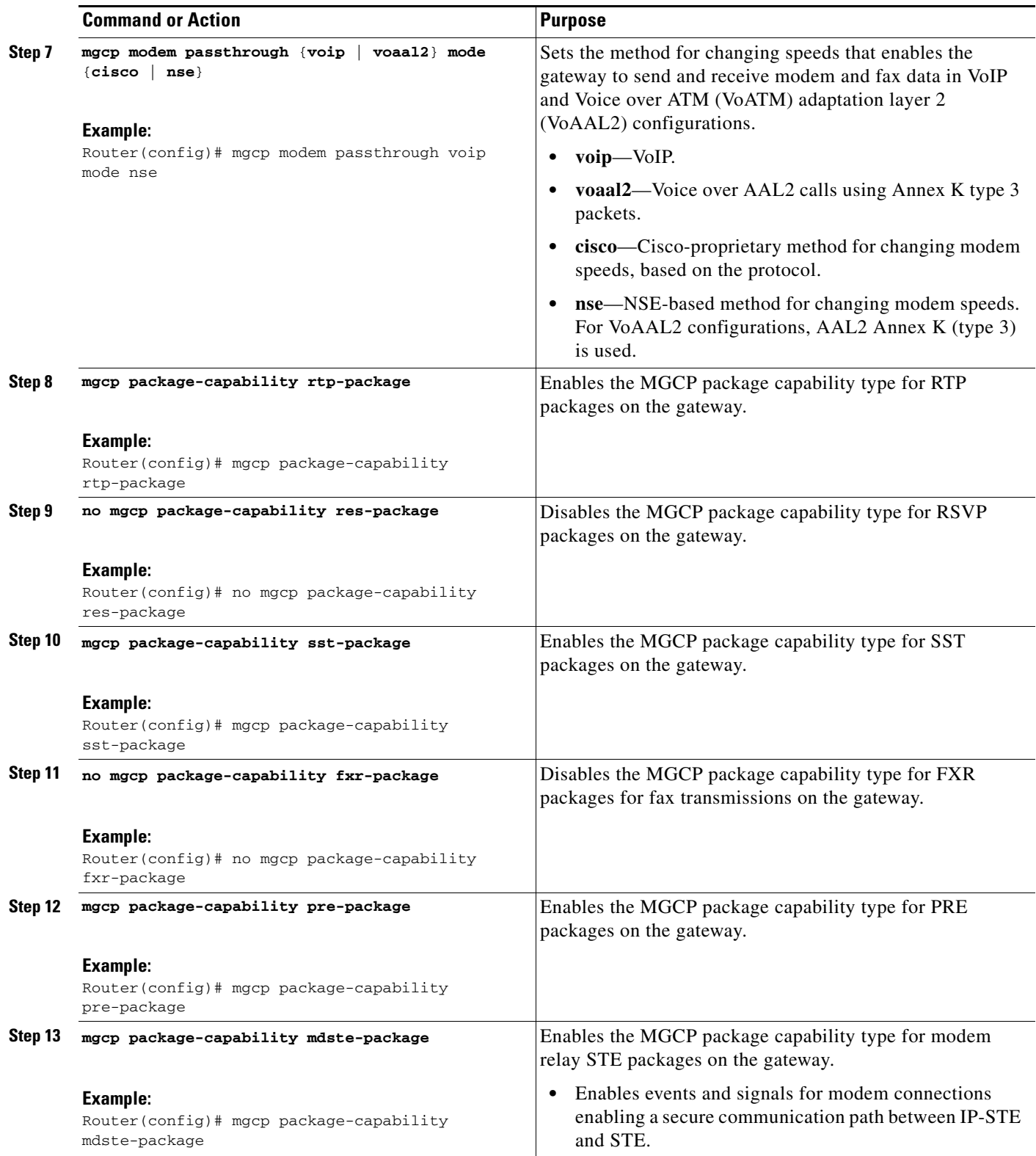

 $\Gamma$ 

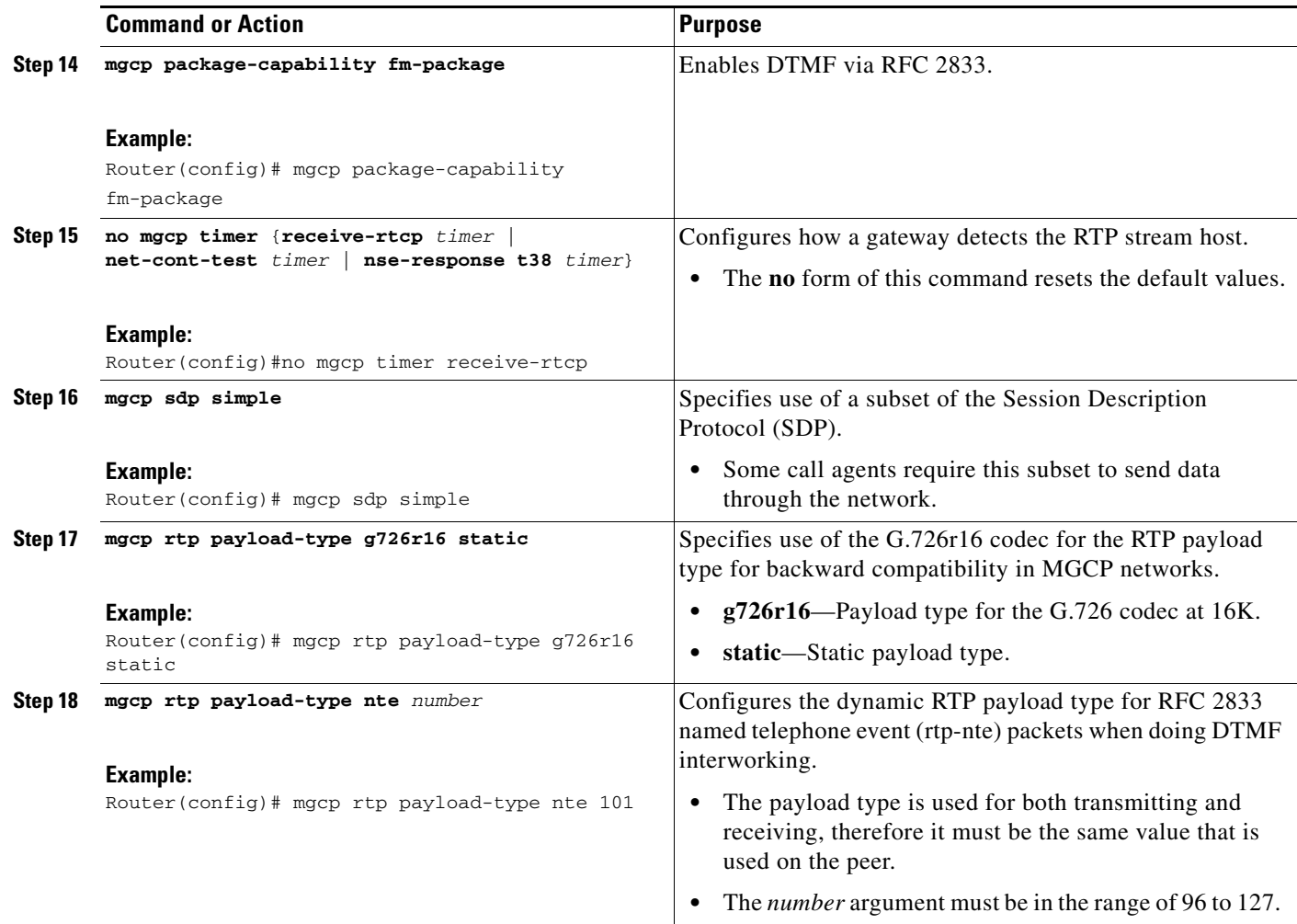

## <span id="page-21-0"></span>**Configuring MGCP Parameters for Modem Relay**

To configure MGCP parameters for modem relay, perform the tasks in this section.

## **SUMMARY STEPS**

- **1. enable**
- **2. configure terminal**
- **3. mgcp modem relay voip mode sse [redundancy {interval** *number* | **packet** *number*}] [**retries** *value*] [**t1** *time*]
- **4. mgcp modem relay voip sprt v14** {**receive playback hold-time** *milliseconds |* **transmit hold-time**  *milliseconds |* **transmit maximum hold-count** *characters*}

 $\mathbf I$ 

- **5. modem package-capability mdste-package**
- **6. mgcp dtmf-relay voip codec all mode nte-gw**
- **7. mgcp rtp payload-type nte 101**
- **8. exit**

## **DETAILED STEPS**

I

 $\Gamma$ 

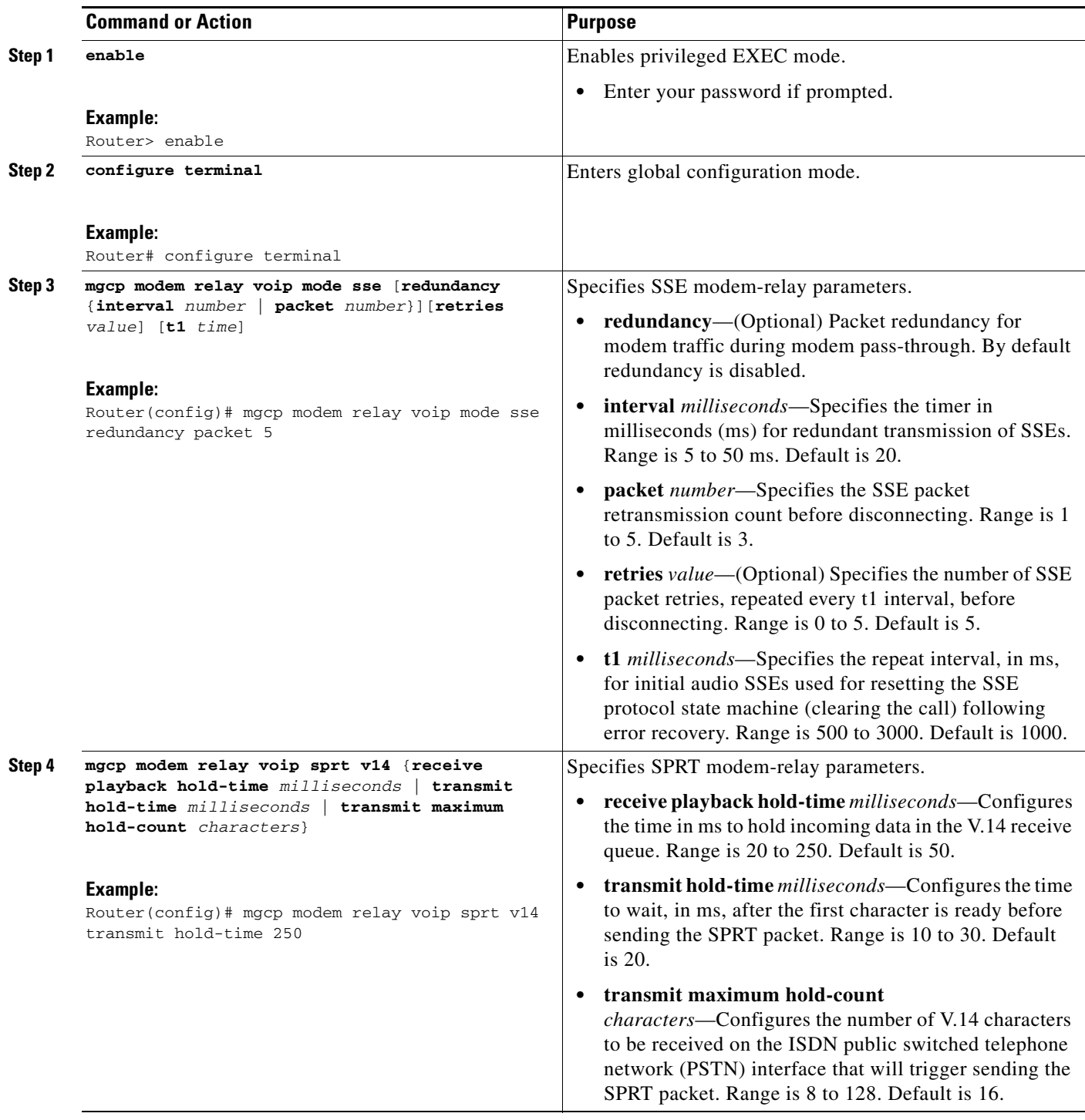

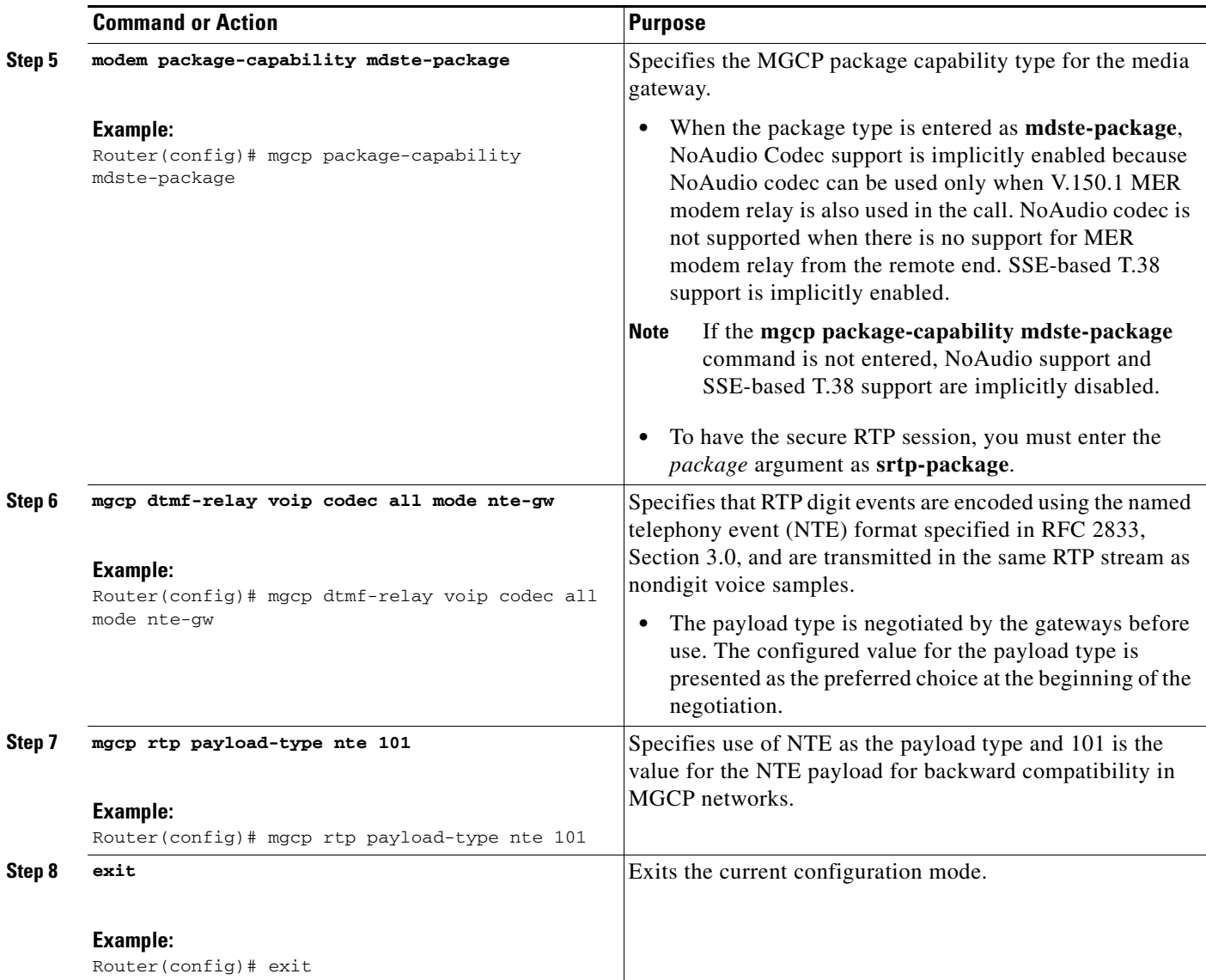

# <span id="page-23-0"></span>**Troubleshooting Tips**

The following options are provided to fix interoperability issues that may arise due to some additions made to the SDP content to ensure backward compatibility with existing Cisco UCMs running Cisco Legacy V.150.1. Although according to the V.150.1 specification these additions should not impact SDP parsing, the fail-safe option to remove them is provided. These options can be configured on a per-trunk or per-cluster basis:

- **•** No Filtering (Default)—No filtering is performed on SIP SDP content. This is the default option.
- **•** Remove V.150.1 MER—The SIP trunk removes MER lines in outbound SDP offers. Use this value to reduce ambiguity when a trunk is connected to a pre-V.150.1 MER Cisco UCM. On the legacy Cisco UCM versions used by Cisco internally during development testing, backward compatibility with legacy V.150.1 functionality worked without this option. However, it may be needed on older Cisco UCM versions.

ן

**•** Remove Pre-MER V.150.1—The SIP trunk removes any lines in outbound SDP offers that are not MER-compliant. If the trunk is to a MER-compliant LSC that cannot process an offer with pre-MER lines, choose this value. This option should be selected only when a non-Cisco LSC is misinterpreting or failing to operate on either a legacy V.150.1 offer or a MER+Legacy V.150.1 offer. A MER+Legacy V.150.1 offer can be identified by the presence of an "a=vndpar 2 15 2 ##" line at the end of the SDP. If third parties have coded their parsers appropriately, this option should not need to be used; it is mentioned here as a precaution.

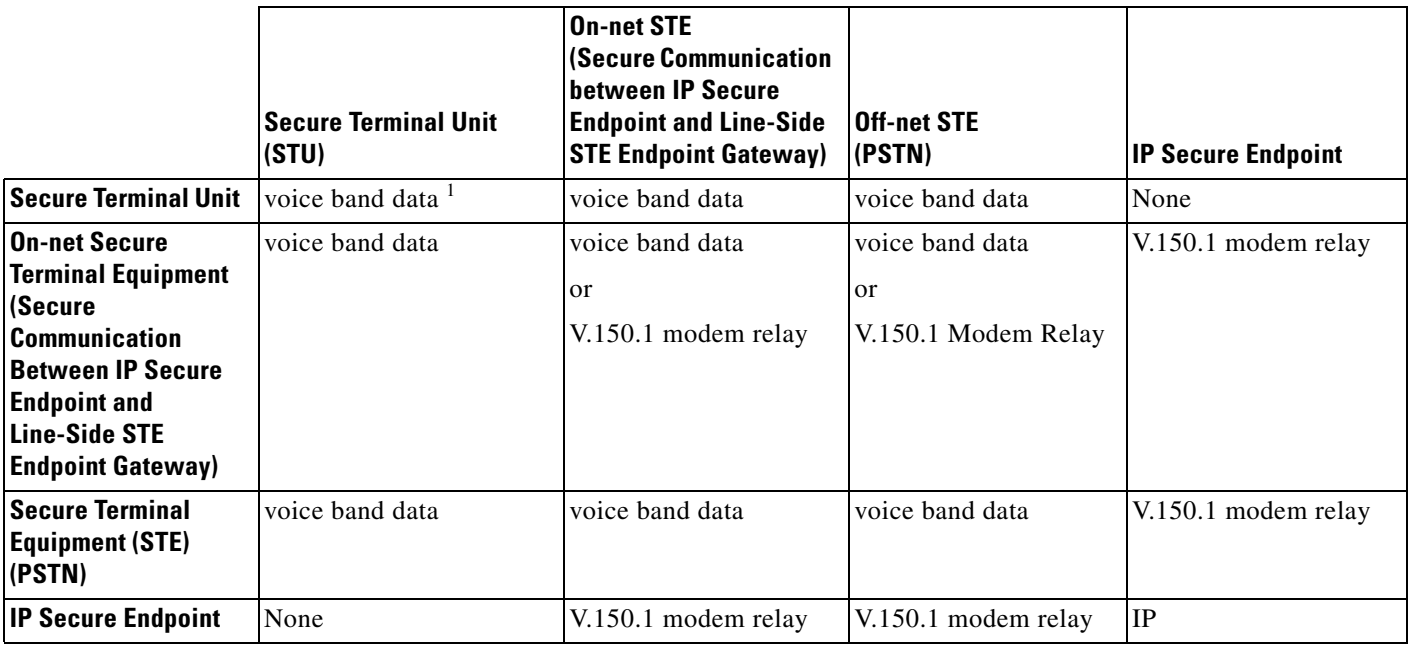

*Table 4 Chart of Modem Transport Methods*

1. voice band data (VDB) = modem Pass-through

 $\mathbf I$ 

The type of V.150.1 negotiated is determined by the parties involved in the call. If all components (Cisco UCM, gateways, endpoints) are SCIP-216 (MER)-compliant, the SCIP-216 (MER) implementation of V.150.1 will be used. If one or more of the components are using a pre-SCIP -216 implementation of V.150.1 (legacy), the pre-SCIP implementation of V.150.1 will be used. This also will be the case for the MoIP call.

# <span id="page-24-0"></span>**Verifying and Troubleshooting the Cisco V.150.1 MER Configuration**

To verify and troubleshoot the configuration of the Cisco V.150.1 MER feature, perform the steps in this section. The **show** commands provide information about the configuration. The **debug** commands are useful when problems are apparent in the system. The information in Step 10 provides guidelines for ensuring a correct configuration. [Table](#page-35-0) 5 in Step 9 provides a list of symptoms that may occur and

possible resolutions to those problems.

### **SUMMARY STEPS**

- **1. show voice dsp active**
- **2. show call active voice**
- **3. show stcapp device voice-port 1/0/0**
- **4. debug voice application stcapp all (device registration)**
- **5. debug voice application stcapp all (line-side call setup)**
- **6. debug voip rtp session named**
- **7. debug mgcp packets (registration)**
- **8. debug mgcp packets**
- **9. debug mgcp all (MGCP trunk)**
- **10.** Review the information for compliance of your configuration.

### **DETAILED STEPS**

#### **Step 1 show voice dsp active**

Use the **show voice dsp active** command to display status information for all DSP voice channels: Router# **show voice dsp active** 

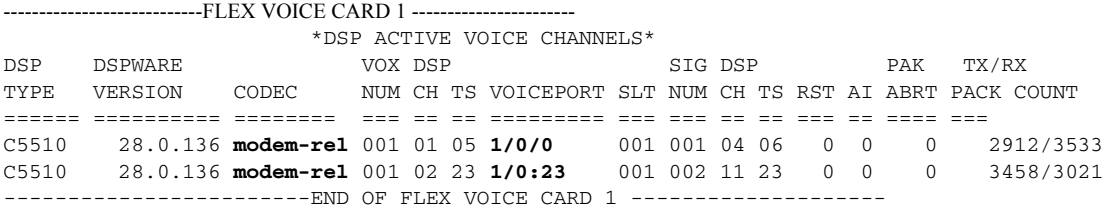

#### **Step 2 show call active voice**

Use the **show call active voice** command to display call information for voice calls in progress:

Ι

Router# **show call active voice**

```
.
.
.
Modem Relay Mode = signaling-assisted
Modem Relay Local Rx Speed=9600 bps
Modem Relay Local Tx Speed=9600 bps
Modem Relay Remote Rx Speed=19200 bps
Modem Relay Remote Tx Speed=19200 bps
Modem Relay Phy Layer Protocol=v32 
Modem Relay Ec Layer Protocol=v14 
SPRTInfoFramesReceived=0
SPRTInfoTFramesSent=0
SPRTInfoTFramesResent=0
SPRTXidFramesReceived=0
SPRTXidFramesSent=1
SPRTTotalInfoBytesReceived=806778
SPRTTotalInfoBytesSent=806562
```
#### **SPRTPacketDrops=0**

 $\mathbf I$ 

```
Step 3 show stcapp device voice-port 1/0/0
```
Use the **show stcapp device voice-port 1/0/0** command to display call information for voice calls on a specific port:

Router# **show stcapp device voice-port 1/0/0**

```
Port Identifier: 1/0/0
Device Type: ALG 
Device Id: 6
Device Name: AN1A6D001760200
Device Security Mode : None
Modem Capability: Both
Device State: IS
Diagnostic: None
Directory Number: 2011
Dial Peer(s): 100 
Dialtone after remote onhook feature: activated
Busytone after remote onhook feature: not activated
Last Event: STCAPP_CC_EV_CALL_FEATURE
Line State: ACTIVE
Line Mode: CALL_BASIC
Hook State: OFFHOOK
mwi: DISABLE
vmwi: OFF
mwi config: Both
Privacy: Not configured
PLAR: DISABLE
Callback State: DISABLED
CWT Repetition Interval: 0 second(s) (no repetition)
Number of CCBs: 1
Global call info:
   Total CCB count = 1 Total call leg count = 2
Call State for Connection 1 (ACTIVE): TsConnected
Connected Call Info:
   Call Reference: 28055870
   Call ID (DSP): 52
   Local IP Addr: 10.10.10.139
   Local IP Port: 18258
   Remote IP Addr: 10.10.10.139
   Remote IP Port: 17748
   Calling Number: 2011
   Called Number: 3011
   Codec: g711ulaw
   SRTP: off
MER Capabilites Active:
Capability and Version : 0x20110000
Modulation and RFC2833 : 0xF0000005
SPRT Max Payload Chan0 : 0
SPRT Max Payload Chan2 : 0
SPRT Max Payload Chan3 : 0
SPRT Max WinSize Chan2 : 0
SSE Standard Support : 0x5<br>SSE Vendor Support : 0x5
SSE Vendor Support
NSE Payload Value : 0
RFC2833 Payload Value : 101
SSE Payload Value : 0
SPRT Payload Value : 0
NoAudio Payload Value : 0
```
#### **Step 4 debug voice application stcapp all (device registration)**

Use the **debug voice application stcapp all** command to display debugging information for the components of the STCAPP:

```
Router# debug voice application stcapp all
*Jan 4 20:45:50.877: 1/0/0: Registering device
*Jan 4 20:45:50.877: 1/0/0: stcapp_register_device
.
.
.
*Jan 4 20:45:51.881: sccp_parse_control_msg: glob_ccm->version 9
*Jan 4 20:45:51.881: SCCP(AN43E17E8B90200)rcvd RegisterAckMessage
*Jan 4 20:45:51.881: sccp_appl_service_stop_timer: Stop A69DA3C timer
*Jan 4 20:45:51.881: sccp_parse_control_msg_v1: rcvd register ack, ka_interval 30, for 
prof_id 0, appl_type 4 negotiated sccp version 21
*Jan 4 20:45:51.881: RegisterAck msg rcvd in hex -
81 0 0 0 1E 0 0 0 4D 2F 44 2F 59 0 0 0 3C 0 0 0 15 20 F1 FF 
.
.
.
Jan 4 20:45:51.881: sccp_parse_control_msg: glob_ccm->version 9
*Jan 4 20:45:51.881: SCCP(AN43E17E8B90200)rcvd CapabilitiesReqMessage
*Jan 4 20:45:51.881: sccp_generate_msg: msg_id 16 msg_len 296 pak_size 304
*Jan 4 20:45:51.881: sccp_send_capabilities_rsp_msg_v21: Codec list with pkt_period (cnt 
16)*Jan 4 20:45:51.881: sccp_send_capabilities_rsp_msg_v21: codec_rec->codec = 257
*Jan 4 20:45:51.881: sccp_send_capabilities_rsp_msg_v21: msg_cap->payload_caps = 257257 
30, 
*Jan 4 20:45:51.881: sccp_send_capabilities_rsp_msg_v21: codec_rec->codec = 112
*Jan 4 20:45:51.881: sccp_send_capabilities_rsp_msg_v21: msg_cap->payload_caps = 112112 
20, 
*Jan 4 20:45:51.881: sccp send capabilities rsp msg v21: codec rec->codec = 114
*Jan 4 20:45:51.881: sccp_send_capabilities_rsp_msg_v21: msg_cap->payload_caps = 114114 
220, 
*Jan 4 20:45:51.881: sccp_send_capabilities_rsp_msg_v21: codec_rec->codec = 299
*Jan 4 20:45:51.881: sccp_send_capabilities_rsp_msg_v21: msg_cap->payload_caps = 299299 
20, 
*Jan 4 20:45:51.881: sccp_send_capabilities_rsp_msg_v21: codec_rec->codec = 300
*Jan 4 20:45:51.881: sccp_send_capabilities_rsp_msg_v21: msg_cap->payload_caps = 300
*Jan 4 20:45:51.881: sccp_send_capabilities_rsp_msg_v21: v150_mr.cap_n_ver: 0x1120
*Jan 4 20:45:51.881: sccp_send_capabilities_rsp_msg_v21: v150_mr.mod_n_2833: 
0xFF0F00F0300 0, 
*Jan 4 20:45:51.881: sccp_send_capabilities_rsp_msg_v21: codec_rec->codec = 301
*Jan 4 20:45:51.881: sccp_send_capabilities_rsp_msg_v21: msg_cap->payload_caps = 301
*Jan 4 20:45:51.881: sccp_send_capabilities_rsp_msg_v21: 
v150_sprt_payload.chan0_max_payload: 35840
*Jan 4 20:45:51.881: sccp_send_capabilities_rsp_msg_v21: 
v150_sprt_payload.chan2_max_payload: 33792
*Jan 4 20:45:51.881: sccp_send_capabilities_rsp_msg_v21: 
v150_sprt_payload.chan3_max_payload: 35840
*Jan 4 20:45:51.881: sccp_send_capabilities_rsp_msg_v21: 
v150_sprt_payload.chan2_max_windows: 2048301 0, 
*Jan 4 20:45:51.881: sccp_send_capabilities_rsp_msg_v21: codec_rec->codec = 302
*Jan 4 20:45:51.881: sccp_send_capabilities_rsp_msg_v21: msg_cap->payload_caps = 302
*Jan 4 20:45:51.881: sccp_send_capabilities_rsp_msg_v21: v150_sse.standdard_field 
0x5000000302 0, 
*Jan 4 20:45:51.881: sccp_send_capabilities_rsp_msg_v21: codec_rec->codec = 111
```

```
*Jan 4 20:45:51.881: sccp_send_capabilities_rsp_msg_v21: msg_cap->payload_caps = 111111 
20, 
*Jan 4 20:45:51.881: sccp_send_capabilities_rsp_msg_v21: codec_rec->codec = 113
*Jan 4 20:45:51.881: sccp_send_capabilities_rsp_msg_v21: msg_cap->payload_caps = 113113 
220, 
*Jan 4 20:45:51.881: sccp_send_capabilities_rsp_msg_v21: codec_rec->codec = 4
*Jan 4 20:45:51.881: sccp_send_capabilities_rsp_msg_v21: msg_cap->payload_caps = 44 20, 
*Jan 4 20:45:51.881: sccp_send_capabilities_rsp_msg_v21: codec_rec->codec = 2
*Jan 4 20:45:51.881: sccp_send_capabilities_rsp_msg_v21: msg_cap->payload_caps = 22 20, 
*Jan 4 20:45:51.881: sccp_send_capabilities_rsp_msg_v21: codec_rec->codec = 11
*Jan 4 20:45:51.881: sccp_send_capabilities_rsp_msg_v21: msg_cap->payload_caps = 1111 
220, 
*Jan 4 20:45:51.881: sccp_send_capabilities_rsp_msg_v21: codec_rec->codec = 12
*Jan 4 20:45:51.881: sccp_send_capabilities_rsp_msg_v21: msg_cap->payload_caps = 1212 
220.*Jan 4 20:45:51.881: sccp_send_capabilities_rsp_msg_v21: codec_rec->codec = 15
*Jan 4 20:45:51.881: sccp_send_capabilities_rsp_msg_v21: msg_cap->payload_caps = 1515 
220.*Jan 4 20:45:51.881: sccp_send_capabilities_rsp_msg_v21: codec_rec->codec = 11
*Jan 4 20:45:51.881: sccp_send_capabilities_rsp_msg_v21: msg_cap->payload_caps = 1111 
220, 
*Jan 4 20:45:51.881: sccp_send_capabilities_rsp_msg_v21: codec_rec->codec = 86
*Jan 4 20:45:51.881: sccp_send_capabilities_rsp_msg_v21: msg_cap->payload_caps = 86
*Jan 4 20:45:51.881: sccp_send_capabilities_rsp_msg_v21: codec_params=0300000086 120, 
*Jan 4 20:45:51.881: sccp_send_capabilities_rsp_msg_v21: CapRes msg txed in hex(including 
header) - pak->datagramsize 304, actual_len 272
*Jan 4 20:45:51.881: sccp_print_hex_msg: Len:272 Hex:
28 01 00 00 15 00 00 00 10 00 00 00 10 00 00 00 01 01 00 00 1E 00 00 00 00 00 00 00 00 00 
00 00 70 00 00 00 14 00 00 00 00 00 00 00 00 00 00 00 72 00 00 00 DC 00 00 00 00 00 00 00 
00 00 00 00 2B 01 00 00 14 00 00 00 00 00 00 00 00 00 00 00 2C 01 00 00 00 00 00 00 00 00 
11 20 FF 0F 00 F0 2D 01 00 00 00 00 00 00 8C 00 84 00 8C 00 08 00 2E 01 00 00 00 00 00 00 
05 00 00 00 00 00 00 00 6F 00 00 00 14 00 00 00 00 00 00 00 00 00 00 00 71 00 00 00 DC 00
```

```
00 00 00 00 00 00 00 00 00 00 04 00 00 00 14 00 00 00 00 00 00 00 00 00 00 00 02 00 00 00 
14 00 00 00 00 00 00 00 00 00 00 00 0B 00 00 00 DC 00 00 00 00 00 00 00 00 00 00 00 0C 00 
00 00 DC 00 00 00 00 00 00 00 00 00 00 00 0F 00 00 00 DC 00 00 00 00 00 00 00 00 00 00 00 
0B 00 00 00 DC 00 00 00 00 00 00 00 00 00 00 00 56 00 00 00 78 00 00 00 03 00 00 00 00 00 
00 00
```
#### **Step 5 debug voice application stcapp all (line-side call setup)**

The **debug voice application stcapp all** can also be used to display debug information for call setup on the line-side:

```
Router# debug voice application stcapp all
```
 $\mathbf I$ 

```
.
.
.
*Jan 4 20:56:33.266: sccp_parse_control_msg: glob_ccm->version 9
*Jan 4 20:56:33.266: SCCP(AN43E17E8B90200)rcvd OpenReceiveChannel
*Jan 4 20:56:33.266: OpenReceviceChannel msg rcvd in hex -
5 1 0 0 32 19 AC 1 35 0 0 1 14 0 0 0 4 0 0 0 0 0 0 0 0 0 0 0 32 19 AC 1 0 0 0 0 0 0 0 0 0 
0 0 0 0 0 0 0 0 0 0 0 0 0 0 0 0 0 0 0 0 0 0 0 0 0 0 0 0 0 0 0 0 0 0 0 0 0 0 0 0 0 0 0 0 0 
0 0 65 0 0 0 A 0 0 0 0 0 0 0 0 0 0 0 0 0 0 0 A A A 8B 0 0 0 0 0 0 0 0 0 0 0 0 A0 F 0 0 0 0 
0 0 0 0 0 0 1 0 0 0 0 0 11 20 FF F 0 F0 0 0 0 0 0 0 0 0 5 0 0 0 0 0 0 0 0 65 0 0 0 0 0 0 
*Jan 4 20:56:33.266: OpenReceiveChannelMsg Info: 
conference_id = 28055858, pass_through_party_id = 16777269
msec_pkt_size = 20, compression_type = 4
qualifier_in.ecvalue = 0, g723_bitrate = 0, call_ref = 28055858
```

```
stream_pass_through_id = 0, rfc2833_payload_type = 101
codec_dynamic_payload = 0, codec_mode = 0 
Encryption Info :: algorithm_id 0, key_len 0, salt_len 0
requestedAddrType = 0, source_ip_addr.ipAddrType = 0, source_ip_addr = 10.10.10.139, 
source_port_number = 4000, 
audio_level_adjustment = 0
*Jan 4 20:56:33.266: v150 latent caps active: 
modem relay cap and version: 0x20110000 modulation and rfc2833: 0xF0000FFF
sprt max payload for chan0: 0 chan2: 0 chan3: 0, max window for chan2: 0
sse standard support filed: 0x5 vendor support filed: 0x0
payload nse 0 rfc2833 101 sse 0 v150_sprt 0 noaudio 0
*Jan 4 20:56:33.266: sccp_dcapi_extract_and_validate_srtp_context
*Jan 4 20:56:33.266: STCAPP:stcapp_get_dcb_and_lcb
*Jan 4 20:56:33.266: 1/0/0: stcapp_get_dcb_and_lcb
*Jan 4 20:56:33.266: 1/0/0: stcapp_screen_api_event
*Jan 4 20:56:33.266: 1/0/0: event:STCAPP_DC_EV_MEDIA_OPEN_RCV_CHNL received.
*Jan 4 20:56:33.266: 1/0/0: stcapp_screen_open_rcv_chnl
*Jan 4 20:56:33.266: 1/0/0: active_ccb=0x11544A0, media_state is NO_MEDIA
*Jan 4 20:56:33.266: 1/0/0: ==> Received event:STCAPP_DC_EV_MEDIA_OPEN_RCV_CHNL
*Jan 4 20:56:33.266: 1/0/0: Call State:PROCEEDING
*Jan 4 20:56:33.266: 1/0/0: stcapp_open_rcv_chnl_eh
*Jan 4 20:56:33.266: 1/0/0: call_ref=28055858
*Jan 4 20:56:33.266: 1/0/0: stcapp_get_ccb_ptr
*Jan 4 20:56:33.266: 1/0/0: received ORC: rcv payload=101
*Jan 4 20:56:33.266: 1/0/0: stcapp_set_up_voip_leg
*Jan 4 20:56:33.266: 1/0/0: stcapp_get_ccb_ptr
*Jan 4 20:56:33.266: 1/0/0: In stcapp_set_up_voip_leg, local port allocated 21240
*Jan 4 20:56:33.266: 1/0/0: stcapp_set_up_modem_parms
*Jan 4 20:56:33.266: STCAPP:Codec: 5 ptime :20, codecbytes: 160
*Jan 4 20:56:33.266: 1/0/0: CCM directive -> enabling MER modem relay
*Jan 4 20:56:33.266: 1/0/0: MR parms: sprt_retries=12, sprt_latency=200, 
sprt rx v14 pb hold time=50, sprt tx v14 hold time=20, sprt tx v14 hold count=16,
gw_xid=1, dictsize=1024, stringlen=32, compressdir=3, sse_red_interval=20, 
sse_red_pkt_count=3, sse_t1=1000, sse_retries=3, rfc2833_bitmap=0
*Jan 4 20:56:33.266: 1/0/0: Info provided to RTPSPI - sess_mode:2, desired_qos 0, 
codec 5, pkt_period 20, 
*Jan 4 20:56:33.266: 1/0/0: rem_port 4000, lr_port 21240, dtmf_mode 400, rcv_nte 101 
nte 0
*Jan 4 20:56:33.266: 1/0/0: Sending ccIFCallSetupRequest for voip leg
*Jan 4 20:56:33.266: 1/0/0: ccIFCallSetRequest returned voip call id:12
*Jan 4 20:56:33.266: 1/0/0: MER modem relay configuration passed down ? call id:12 MR 
proto = 4
*Jan 4 20:56:33.266: STCAPP:stcapp_find_ccb_by_call_id:ERROR:Invalid Call ID
*Jan 4 20:56:33.266: 1/0/0: stcapp_conn_db_insert_ccb
*Jan 4 20:56:33.266: 1/0/0: ccb=0x11544A0
*Jan 4 20:56:33.266: 1/0/0: call ccCallConnect for voice call_id 11
*Jan 4 20:56:33.266: 1/0/0: Media state is set to RECV_ONLY
*Jan 4 20:56:33.266: 1/0/0: Sending dcDeviceOpenReceiveChannelAck
*Jan 4 20:56:33.266: 1/0/0: ORChnlAck Info: codec:5, loc_ipaddr: 10.10.10.143, 
loc_port:21240, chnl_id:16777269
*Jan 4 20:56:33.266: sccp_spi_orc_ack: enqueue spi evt SCCP_SPI_MEDIA_ORC_ACK, 
reg_name=AN43E17E8B90200
*Jan 4 20:56:33.266: 1/0/0: New State = CONNECTING
*Jan 4 20:56:33.270: STCAPP:Receive CC event:: call_id=12, ccb=0x11544A0
*Jan 4 20:56:33.270: 1/0/0: ==> Received event:STCAPP_CC_EV_CALL_CONNECTED for CallId: 12
*Jan 4 20:56:33.270: 1/0/0: Call State:CONNECTING
*Jan 4 20:56:33.270: 1/0/0: stcapp_call_connected_eh
*Jan 4 20:56:33.270: 1/0/0: stcapp_create_conference
*Jan 4 20:56:33.270: 1/0/0: Sending ccConferenceCreate to Symphony
*Jan 4 20:56:33.270: 1/0/0: Conference created. voice call id:11, voip call id:12
*Jan 4 20:56:33.270: 1/0/0: No state change
*Jan 4 20:56:33.270: sym_xapp_process_ccapi_events: minor is ZERO - should be non-zero 
for CCAPI event
*Jan 4 20:56:33.270: sccp_generate_msg: msg_id 34 msg_len 40 pak_size 48
```
Ι

```
*Jan 4 20:56:33.270: sccp_open_receive_channel_ack_v14: going to send ack to CCM - status 
0, ipaddr 10.10.10.143, port 21240, conn_id 16777269, prof_id 0
*Jan 4 20:56:33.270: sccp_open_receive_channel_ack_v14: OpenRecvChnlAck msg txed in 
hex(including header) - len 48
*Jan 4 20:56:33.270: sccp_print_hex_msg: Len:48 Hex:
28 00 00 00 15 00 00 00 22 00 00 00 00 00 00 00 00 00 00 00 0A 0A 0A 8F F1 1D CE 99 F2 7F 
E0 98 50 10 0A F4 F8 52 00 00 35 00 00 01 32 19 AC 01 
.
.
.
*Jan 4 20:56:33.270: sccp_transmit_msg: sending on socket 5
*Jan 4 20:56:33.274: sccp_parse_control_msg: msg_ptr 16127364, msg_len 172, msg_id 138
*Jan 4 20:56:33.274: sccp_parse_control_msg: glob_ccm->version 9
*Jan 4 20:56:33.274: SCCP(AN43E17E8B90200)rcvd StartMediaTransmission
*Jan 4 20:56:33.274: StartMediaTrans msg rcvd in hex -
8A 0 0 0 32 19 AC 1 35 0 0 1 0 0 0 0 A A A 8B 0 0 0 0 0 0 0 0 0 0 0 0 A6 41 0 0 14 0 0 0 4 
0 0 0 B8 0 0 0 0 0 0 0 0 0 0 0 0 0 0 0 32 19 AC 1 0 0 0 0 0 0 0 0 0 0 0 0 0 0 0 0 0 0 0 0 
0 0 0 0 0 0 0 0 0 0 0 0 0 0 0 0 0 0 0 0 0 0 0 0 0 0 0 0 0 0 0 0 0 0 0 0 65 0 0 0 A 0 0 0 0 
0 0 0 0 0 0 0 1 0 0 0 0 0 11 20 FF F 0 F0 0 0 0 0 0 0 0 0 5 0 0 0 0 0 0 0 0 65 0 0 0 0 0 0 
*Jan 4 20:56:33.274: StartMediaTransmissionMsg Info: 
conference_id = 28055858, pass_through_party_id = 16777269
msec_pkt_size = 20, compression_type = 4
remote_ip_addr = 10.10.10.139, remote_port = 16806
qualifier_out.precedence_value = 184, qualifier_out.ssvalue = 0
qualifier_out.max_frames_per_pkt = 0, g723_bitrate = 0, call_ref = 28055858, 
stream_pass_through_id = 0 rfc2833_payload_type = 101
codec_dynamic_payload = 0, codec_mode = 0
Encryption Info :: algorithm_id 0, key_len 0salt_len 0 
*Jan 4 20:56:33.274: v150 latent caps active: 
modem relay cap and version: 0x20110000 modulation and rfc2833: 0xF0000FFF
sprt max payload for chan0: 0 chan2: 0 chan3: 0, max window for chan2: 0
sse standard support filed: 0x5 vendor support filed: 0x0
payload nse 0 rfc2833 101 sse 0 v150_sprt 0 noaudio 0
```
**Step 6 debug sccp messages (line-side device registration)**

?? Need output ??

 $\mathbf I$ 

#### **Step 7 debug voip rtp session named**

Use the **debug voip rtp session named** command to display debug information for session establishment:

Router# **debug voip rtp session named**

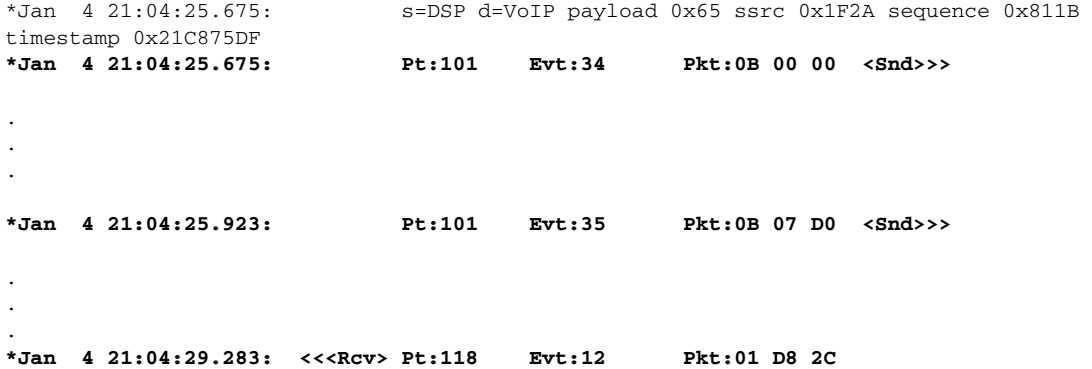

#### **Step 8 debug mgcp packets (registration)**

#### Use the **debug mgcp packets** command to display debug registration information for MGCP trunks:

Router# **debug mgcp packets**

```
*Jan 4 17:50:50.547 EDT: MGCP Packet received from 10.10.10.132:2427--->
AUEP 1581 S1/DS1-0/5@MER-CCM2GW8.cisco.com MGCP 0.1
F: X, A, I
\lt - - -
*Jan 4 17:50:50.547 EDT: MGCP Packet sent to 10.10.10.132:2427--->
200 1581 
I:
X: 0
L: p:10-20, a:PCMU;PCMA;G.nX64;NoAudio;telephone-event, fmtp:"telephone-event 0-15", b:64, 
e:on, gc:1, s:on, t:10, r:g, nt:IN;ATM;LOCAL, X+mdste/md:V150;V150merrelay,
v:T;G;D;L;H;R;ATM;SST;FXR;PRE;X+mdste;FM
L: p:10-220, a:G.729;G.729a;G.729b;telephone-event, fmtp:"telephone-event 0-15", b:8, 
e:on, gc:1, s:on, t:10, r:g, nt:IN;ATM;LOCAL, X+mdste/md:V150;V150merrelay,
v:T;G;D;L;H;R;ATM;SST;FXR;PRE;X+mdste;FM
L: p:10-110, a:G.726-16;G.728;telephone-event, fmtp:"telephone-event 0-15", b:16, e:on, 
gc:1, s:on, t:10, r:g, nt:IN;ATM;LOCAL, X+mdste/md:V150;V150merrelay,
v:T;G;D;L;H;R;ATM;SST;FXR;PRE;X+mdste;FM
L: p:10-70, a:G.726-24;telephone-event, fmtp:"telephone-event 0-15", b:24, e:on, gc:1, 
s:on, t:10, r:g, nt:IN;ATM;LOCAL, X+mdste/md:V150;V150merrelay,
v:T;G;D;L;H;R;ATM;SST;FXR;PRE;X+mdste;FM
L: p:10-50, a:G.726-32;telephone-event, fmtp:"telephone-event 0-15", b:32, e:on, gc:1, 
s:on, t:10, r:g, nt:IN;ATM;LOCAL, X+mdste/md:V150;V150merrelay, 
v:T;G;D;L;H;R;ATM;SST;FXR;PRE;X+mdste;FM
L: p:30-270, a:G.723.1-H;G.723;G.723.1a-H;telephone-event, fmtp:"telephone-event 0-15", 
b:6, e:on, gc:1, s:on, t:10, r:g, nt:IN;ATM;LOCAL, X+mdste/md:V150;V150merrelay,
v:T;G;D;L;H;R;ATM;SST;FXR;PRE;X+mdste;FM
L: p:30-330, a:G.723.1-L;G.723.1a-L;telephone-event, fmtp:"telephone-event 0-15", b:5, 
e:on, gc:1, s:on, t:10, r:g, nt:IN;ATM;LOCAL, X+mdste/md:V150;V150merrelay,
v:T;G;D;L;H;R;ATM;SST;FXR;PRE;X+mdste;FM
M: sendonly, recvonly, sendrecv, inactive, loopback, conttest, data, netwloop, netwtest
\lt -
```
#### **Step 9 debug mgcp packets**

Use the **debug mgcp packets** command to display debugging information about call setup on the MGCP trunk:

Router# **debug mgcp packets**

```
a=cpar: a=T38FaxMaxDatagram:320
a=cpar: a=T38FaxUdpEC:t38UDPRedundancy
\lt - -*Jan 4 17:43:32.611 EDT: MGCP Packet received from 10.10.10.132:2427--->
CRCX 1573 S1/DS1-0/23@MER-CCM2GW8.cisco.com MGCP 0.1
C: D000000001ac193b000000F500000003
X: 17
L: p:20, a:PCMU;telephone-event, fmtp:"telephone-event 0-15,32-35", s:off, t:b8, 
X+mdste/md:v150merrelay
M: recvonly
R: D/[0-9ABCD*#]
Q: process,loop
\lt - - -*Jan 4 17:43:32.619 EDT: MGCP Packet sent to 10.10.10.132:2427--->
200 1573 OK
```
Ι

```
I: 4
v=0c=IN IP4 10.10.10.139
m=audio 18938 RTP/AVP 0 101 100 118
a=rtpmap:101 telephone-event/8000
a=fmtp:101 0-15,32-35
a=rtpmap:100 X-NSE/8000
a=fmtp:100 192-194,200-202
a=rtpmap:118 v150fw/8000
a=fmtp:118 1,3-4
a=X-sqn:0
a=X-cap: 1 audio RTP/AVP 100
a=X-cpar: a=rtpmap:100 X-NSE/8000
a=X-cpar: a=fmtp:100 192-194,200-202
a=X-cap: 2 image udptl t38
a=sqn:0
a=cdsc: 1 audio RTP/AVP 0 101 100 118
a=cdsc: 5 audio udpsprt 120
a=cpar: a=sprtmap:120 v150mr/8000
a=cpar: a=fmtp:120 mr=1;mg=0;CDSCselect=1;jmdelay=no;Versn=1.1;mrmods=1,3
a=cdsc: 6 image udptl t38
a=cpar: a=T38FaxVersion:3
a=cpar: a=T38MaxBitRate:33600
a=cpar: a=T38FaxRateManagement:transferredTCF
a=cpar: a=T38FaxMaxBuffer:200
a=cpar: a=T38FaxMaxDatagram:320
a=cpar: a=T38FaxUdpEC:t38UDPRedundancy
\left\langle - - - \right\rangle*Jan 4 17:43:32.659 EDT: MGCP Packet received from 10.10.10.132:2427--->
MDCX 1574 S1/DS1-0/23@MER-CCM2GW8.cisco.com MGCP 0.1
C: D000000001ac193b000000F500000003
I: 4
X: 17
L: p:20, a:PCMU;telephone-event, fmtp:"telephone-event 32-35", s:off, t:b8, 
X+mdste/md:v150merrelay
M: sendrecv
S: 
v=0o=- 4 0 IN EPN S1/DS1-0/23@MER-CCM2GW8.cisco.com
s=Cisco SDP 0
t=0 0
m=audio 17712 RTP/AVP 0 101 118
c=IN IP4 10.10.10.139
a=rtpmap:101 telephone-event
a=fmtp:101 32-35
a=rtpmap:118 v150fw/8000
a=fmtp:118 1,3
a=sqn:0
a=cdsc: 1 audio RTP/AVP 0 101 118
a=cdsc: 4 audio udpsprt 120
a=cpar: a=sprtmap:120 v150mr/8000
a=cpar: a=fmtp:120 mr=1;mg=0;CDSCselect=1;jmdelay=no;Versn=1.1;mrmods=1,3
\lt - -*Jan 4 17:43:32.663 EDT: MGCP Packet sent to 10.10.10.132:2427--->
200 1574 OK
\lt - -*Jan 4 17:43:38.579 EDT: MGCP Packet sent to 10.10.10.132:2427--->
NTFY 714848268 *@MER-CCM2GW8.cisco.com MGCP 0.1
X: 0
```
 $\mathbf I$ 

O:

```
\lt - - -
*Jan 4 17:43:38.579 EDT: MGCP Packet received from 10.10.10.132:2427--->
200 714848268 
\lt - - -
```
#### **Step 10 debug mgcp all (MGCP trunk)**

Use the **debug mgcp all** command to display session information for debugging the MGCP trunk:

Router# **debug mgcp all**

```
*Jan 4 17:54:46.499 EDT: 
//53/0776534D8005/MGCP|S1/DS1-0/23|-1|-1/<VOICE>/mgcp_xlate_call_feature_type(1062):[lvl=2
]mgcp_xlate_call_feature_type: feature 47
*Jan 4 17:54:46.499 EDT: 
//-1/xxxxxxxxxxxx/MGCP/mgcp_cr_and_init_evt_node(4596):[lvl=1]$$$ the node pointer 
71E1B348
*Jan 4 17:54:46.499 EDT: 
//-1/xxxxxxxxxxxx/MGCP/mgcp_insert_node_to_preprocess_q(4518):[lvl=1]$$$enq to preprocess, 
qhead=71E1B348, qtail=71E1B348, count 1, evtptr=71E1B348
*Jan 4 17:54:46.499 EDT: 
1/53/0776534D8005/MGCP|S1/DS1-0/23|-1|-1/\langle V0ICE\rangle/\chilate ccapi ev(600):[lv]=1]MGCP APP gets
CC_EV_CALL_FEATURE event: major code=EV_MEDIA_EVT, minor_code(d)=121, 
minor_code=v150merrelay, *pkg=67108864
.
.
.
*Jan 4 17:54:54.963 EDT: 
//53/0776534D8005/MGCP|S1/DS1-0/23|-1|-1/<VOICE>/mgcp_remove_old_ack(714):[lvl=1]Removing 
ack: (trans ID 1600) : 200 1600 OK
I: 5
v=0c=IN IP4 10.10.10.139
m=audio 17748 RTP/AVP 0 101 100 118
a=rtpmap:101 telephone-event/8000
a=fmtp:101 0-15,32-35
a=rtpmap:100 X-NSE/8000
a=fmtp:100 192-194,200-202
a=rtpmap:118 v150fw/8000
a=fmtp:118 1,3-4
a=X-sqn:0
a=X-cap: 1 audio RTP/AVP 100
a=X-cpar: a=rtpmap:100 X-NSE/8000
a=X-cpar: a=fmtp:100 192-194,200-202
a=X-cap: 2 image udptl t38
a=sqn:0
a=cdsc: 1 audio RTP/AVP 0 101 100 118
a=cdsc: 5 audio udpsprt 120
a=cpar: a=sprtmap:120 v150mr/8000
a=cpar: a=fmtp:120 mr=1;mg=**MSG 00002 TRUNCATED**
**MSG 00002 CONTINUATION #01**0;CDSCselect=1;jmdelay=no;Versn=1.1;mrmods=1,3
a=cdsc: 6 image udptl t38
a=cpar: a=T38FaxVersion:3
a=cpar: a=T38MaxBitRate:33600
a=cpar: a=T38FaxRateM0anagement:transferredTCF
```
Ι

```
a=cpar: a=T38FaxMaxBuffer:200
a=cpar: a=T38FaxMaxDatagram:320
a=cpar: a=T38FaxUdpEC:t38UDPRedundancy
*Jan 4 17:54:55.047 EDT: 
//53/0776534D8005/MGCP|S1/DS1-0/23|-1|-1/<VOICE>/mgcp_remove_old_ack(714):[lvl=1]Removing 
ack: (trans ID 1601) : 200 1601 OK
```
- **Step 11** Review the following bullet items to verify compliance of your configuration:
	- **•** STE devices operate over V.150.1 and VBD (FNBDT or STUIII).
	- **•** IP Secure Endpoint devices operate only over V.150.1—there is no network-side DSP.
	- **•** In Cisco Legacy V.150.1, if you configure an SCCP endpoint with the **both** keyword, that endpoint always uses modem pass-through when establishing connections to endpoints supporting both modem-passthrough and V.150.1 modem relay, such as other SCCP ports or MGCP-controlled PSTN trunks. If V.150.1 modem relay is desired, use the **modem relay** keyword when configuring STCAPP ports.
	- **•** Use the **modem relay** keyword for STE devices to force V.150.1 when setting up STE-to-STE calls.
	- **•** Make sure the global configuration **voice service voip modem passthrough** command is configured. This command provides fallback to VBD mode when your device is communicating with a legacy Cisco SCCP gateway or an STU on a gateway running the Secure Communication Between IP Secure Endpoint and Line-Side STE Endpoint feature.
	- **•** Codec capabilities cannot be limited on an MGCP trunk. An MGCP trunk always registers with all supported codec capabilities.

# <span id="page-34-0"></span>**Symptoms and Possible Solutions for Cisco V.150.1 MER**

 $\mathbf I$ 

This section provides information about some possible problems or issues that may arise when you are configuring and operating the Cisco V.150.1 MER feature. Review the information in [Table](#page-35-0) 5 for symptoms and possible solutions to help ensure operability of the Cisco V.150.1 MER feature in your network.

<span id="page-35-0"></span>H

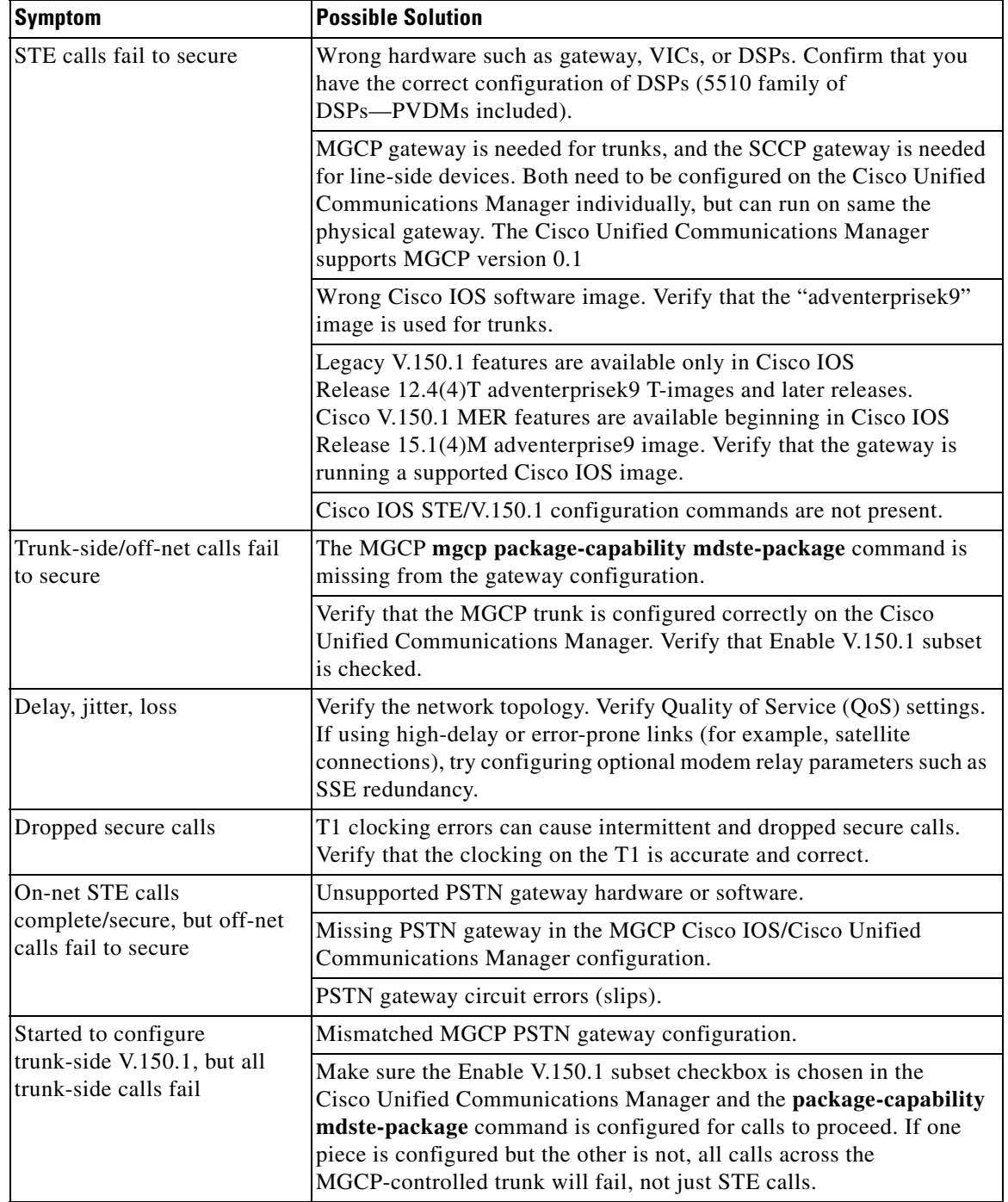

 $\overline{\phantom{a}}$ 

 $\mathsf I$ 

## *Table 5 Common Issues and Possible Solutions*

П

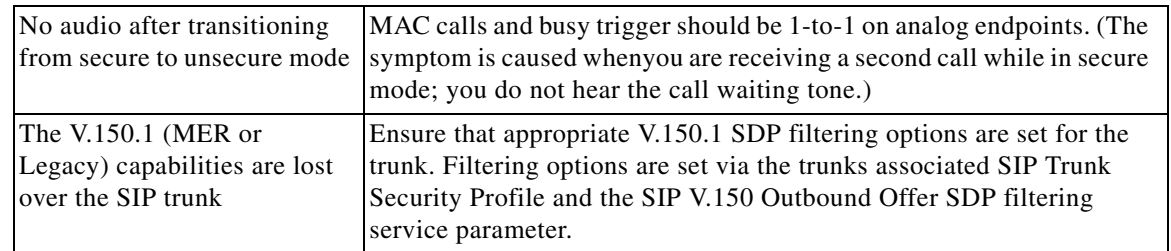

#### *Table 5 Common Issues and Possible Solutions (continued)*

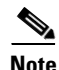

 $\mathbf I$ 

Note For problems with endpoints, such as phones, see the manufacturer's troubleshooting guide.

Cisco and the Cisco logo are trademarks or registered trademarks of Cisco and/or its affiliates in the U.S. and other countries. To view a list of Cisco trademarks, go to this URL: [www.cisco.com/go/trademarks](http://www.cisco.com/go/trademarks). Third-party trademarks mentioned are the property of their respective owners. The use of the word partner does not imply a partnership relationship between Cisco and any other company. (1110R)

Any Internet Protocol (IP) addresses and phone numbers used in this document are not intended to be actual addresses and phone numbers. Any examples, command display output, network topology diagrams, and other figures included in the document are shown for illustrative purposes only. Any use of actual IP addresses or phone numbers in illustrative content is unintentional and coincidental.

© 2005, 2016 Cisco Systems, Inc. All rights reserved.

H

 $\mathbf l$ 

 $\mathsf I$